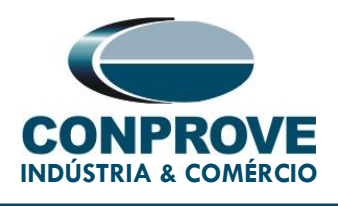

# TUTORIAL DE TESTE

EQUIPAMENTO: Relé de Proteção.

MARCA: ZIV.

MODELO: DLF.

FUNÇÕES: 50 ou PIOC - Sobrecorrente Instantâneo e 51 ou PTOC - Sobrecorrente Temporizado utilizando GOOSE.

FERRAMENTA: CE-6006, CE-6707, CE-6710, CE-7012 ou CE-7024.

OBJETIVO: Teste de pickup e tempo dos elementos de sobrecorrentes de fase de curva inversa e de tempos definidos através de mensagens GOOSE.

Rua Visconde de Ouro Preto, 75 – Bairro Custódio Pereira – CEP 38405-202

Uberlândia/MG

Telefone: (34) 3218-6800 - Fax: (34) 3218-6810

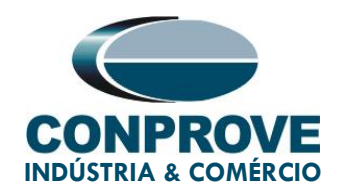

### CONTROLE DE VERSÃO:

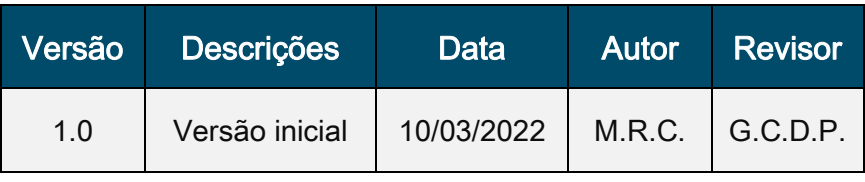

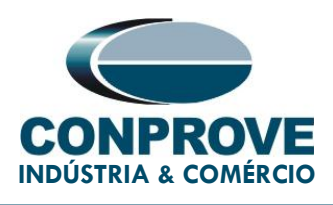

### **SUMÁRIO**

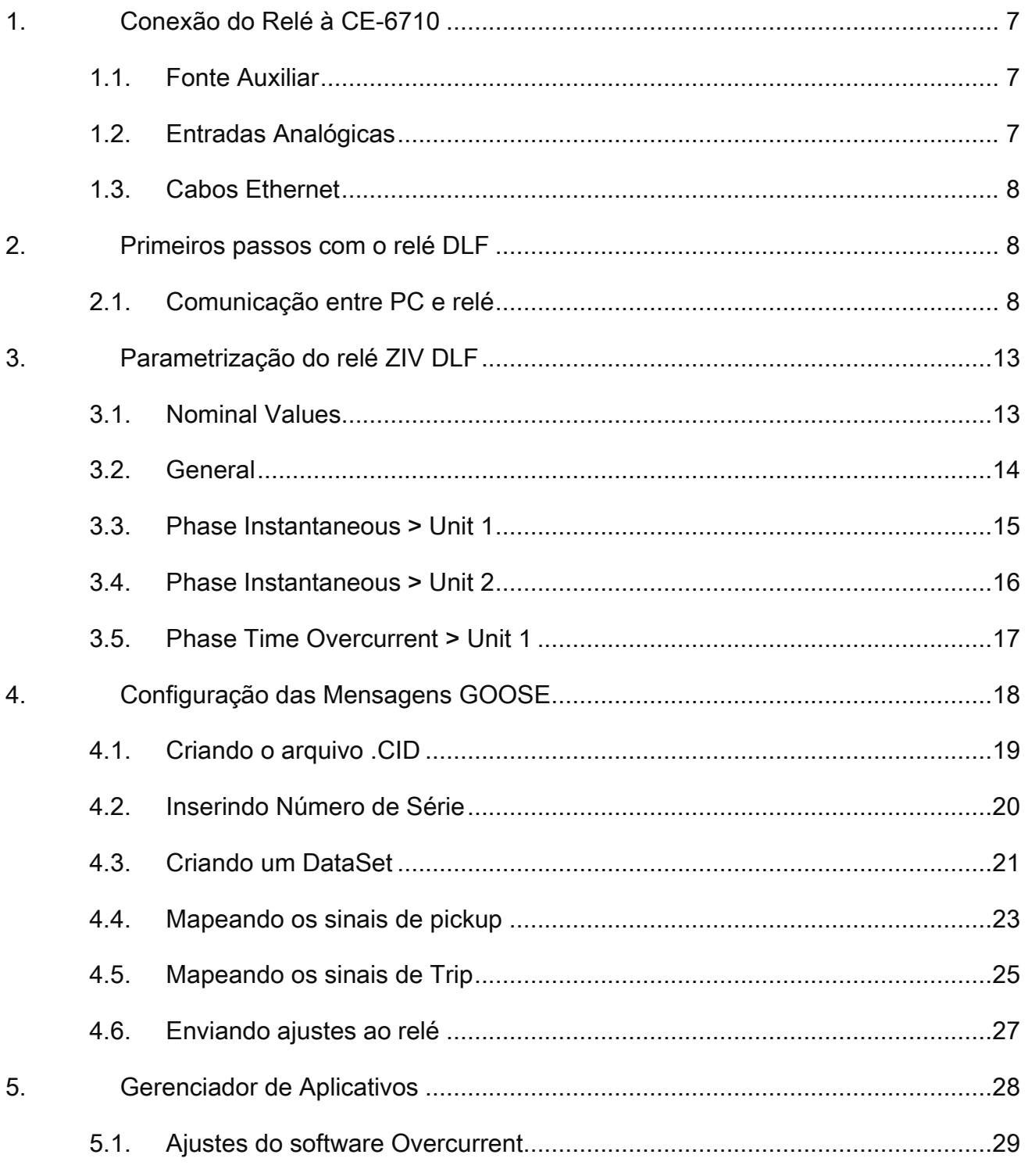

Rua Visconde de Ouro Preto, 75 – Bairro Custódio Pereira – CEP 38405-202 Uberlândia/MG Telefone: (34) 3218-6800 - Fax: (34) 3218-6810

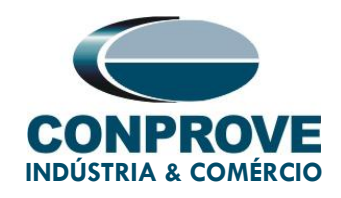

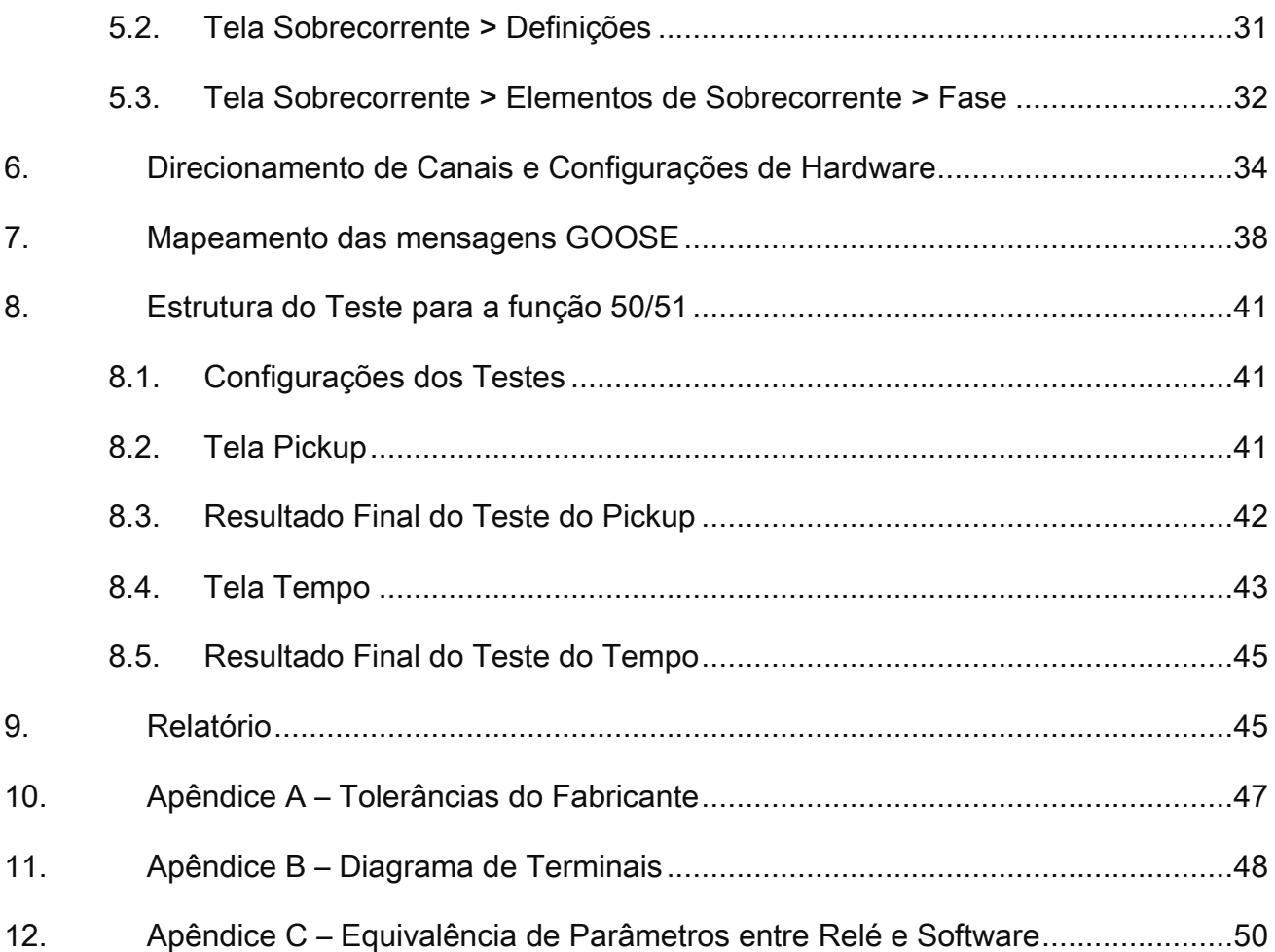

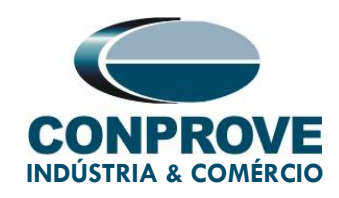

#### Termo de Responsabilidade

As informações contidas nesse tutorial são constantemente verificadas. Entretanto, diferenças na descrição não podem ser completamente excluídas; desta forma, a CONPROVE se exime de qualquer responsabilidade, quanto a erros ou omissões contidos nas informações transmitidas.

Sugestões para aperfeiçoamento desse material são bem vindas, bastando o usuário entrar em contato através do email [suporte@conprove.com.br.](mailto:suporte@conprove.com.br)

O tutorial contém conhecimentos obtidos dos recursos e dados técnicos no momento em que foi escrito. Portanto a CONPROVE reserva-se o direito de executar alterações nesse documento sem aviso prévio.

Este documento tem como objetivo ser apenas um guia, o manual do equipamento a ser testado deve ser sempre consultado.

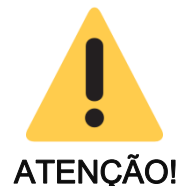

O equipamento gera valores de correntes e tensões elevadas durante sua operação. O uso indevido do equipamento pode acarretar em danos materiais e físicos.

Somente pessoas com qualificação adequada devem manusear o instrumento. Observa-se que o usuário deve possuir treinamento satisfatório quanto aos procedimentos de manutenção, um bom conhecimento do equipamento a ser testado e ainda estar ciente das normas e regulamentos de segurança.

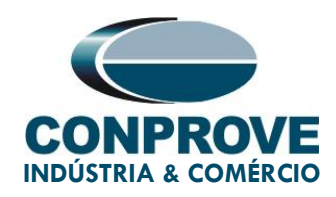

### Copyright

Copyright © CONPROVE. Todos os direitos reservados. A divulgação, reprodução total ou parcial do seu conteúdo, não está autorizada, a não ser que sejam expressamente permitidos. As violações são passíveis de sansões por leis.

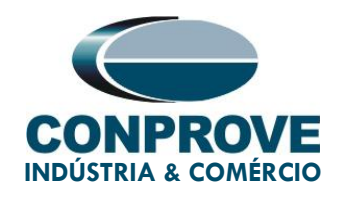

## PROCEDIMENTO PARA TESTES DO RELÉ ZIV DFL NO SOFTWARE OVERCURRENT

#### <span id="page-6-0"></span>1. Conexão do Relé à CE-6710

Abordam-se nesta seção todas as conexões necessárias para execução do teste em questão. No apêndice B deste documento é possível encontrar as designações dos terminais do relé ZIV DLF utilizado.

#### <span id="page-6-1"></span>1.1. Fonte Auxiliar

Para alimentação do relé, conecte o terminal positivo (vermelho) da fonte Aux Vdc da mala de testes ao borne 3 do slot A do relé e o terminal negativo (preto) ao borne 2 do slot A, assim como demonstrado na figura a seguir.

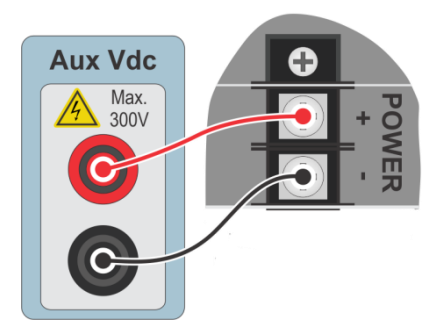

Figura 1 – Alimentação DLF.

#### <span id="page-6-2"></span>1.2. Entradas Analógicas

Conecte as saídas analógicas (Analog Outputs) 11, 12 e 13 da CE-6710 aos bornes 11, 13 e 15 do *slot* E do relé e o seus comuns aos bornes 12, 14 e 16, respectivamente. A figura a seguir expõe o procedimento.

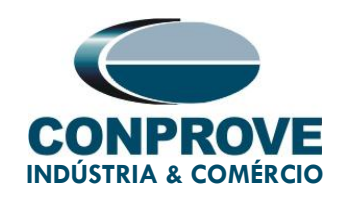

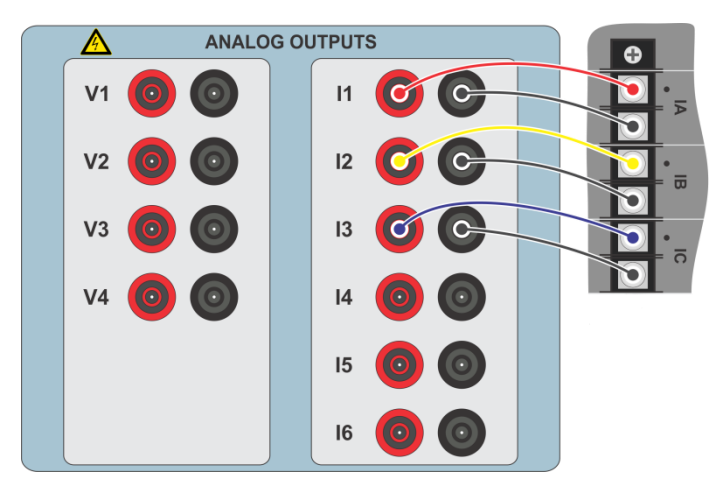

Figura 2 – Ligação dos canais analógicos.

#### <span id="page-7-0"></span>1.3. Cabos Ethernet

Utilize três cabos ethernet conectados a um switch. A porta utilizada do relé é a LAN1, além disso, deve-se utilizar a porta RJ-45 do notebook e da mala de teste.

#### <span id="page-7-1"></span>2. Primeiros passos com o relé DLF

#### <span id="page-7-2"></span>2.1. Comunicação entre PC e relé

A comunicação com o relé é feita através de um cabo ethernet conectado entre o relé e o computador que possuí o software ZivercomPlus. Clique duas vezes sobre o ícone do software do relé.

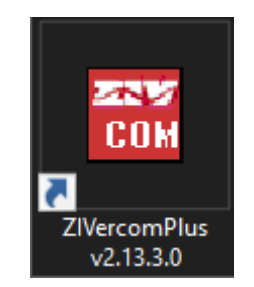

Figura 3 – Software para o DFL.

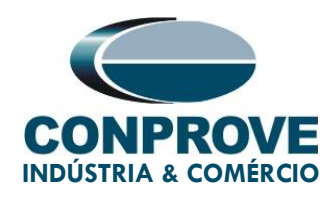

Insira o nome do "User" e o "Password". Para ter acesso como usuário padrão utilize "zivercom" e a senha "ziv".

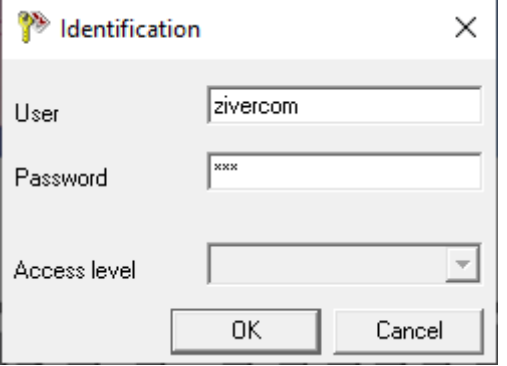

Figura 4 – Identificação do usuário.

Em seguida no menu principal entre em "IEDs" > "Installations".

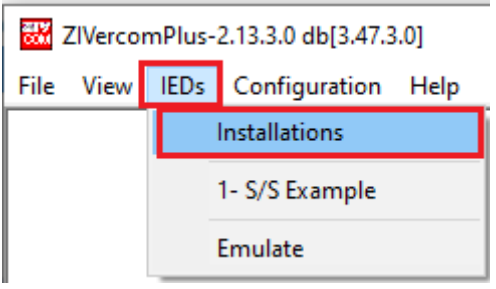

Figura 5 – Abrindo arquivos de comunicação.

Selecione o arquivo padrão "SubExamples.sds" e clique em "Edit".

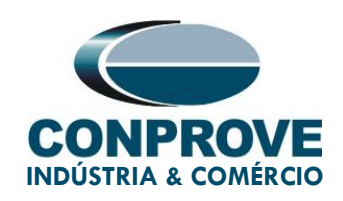

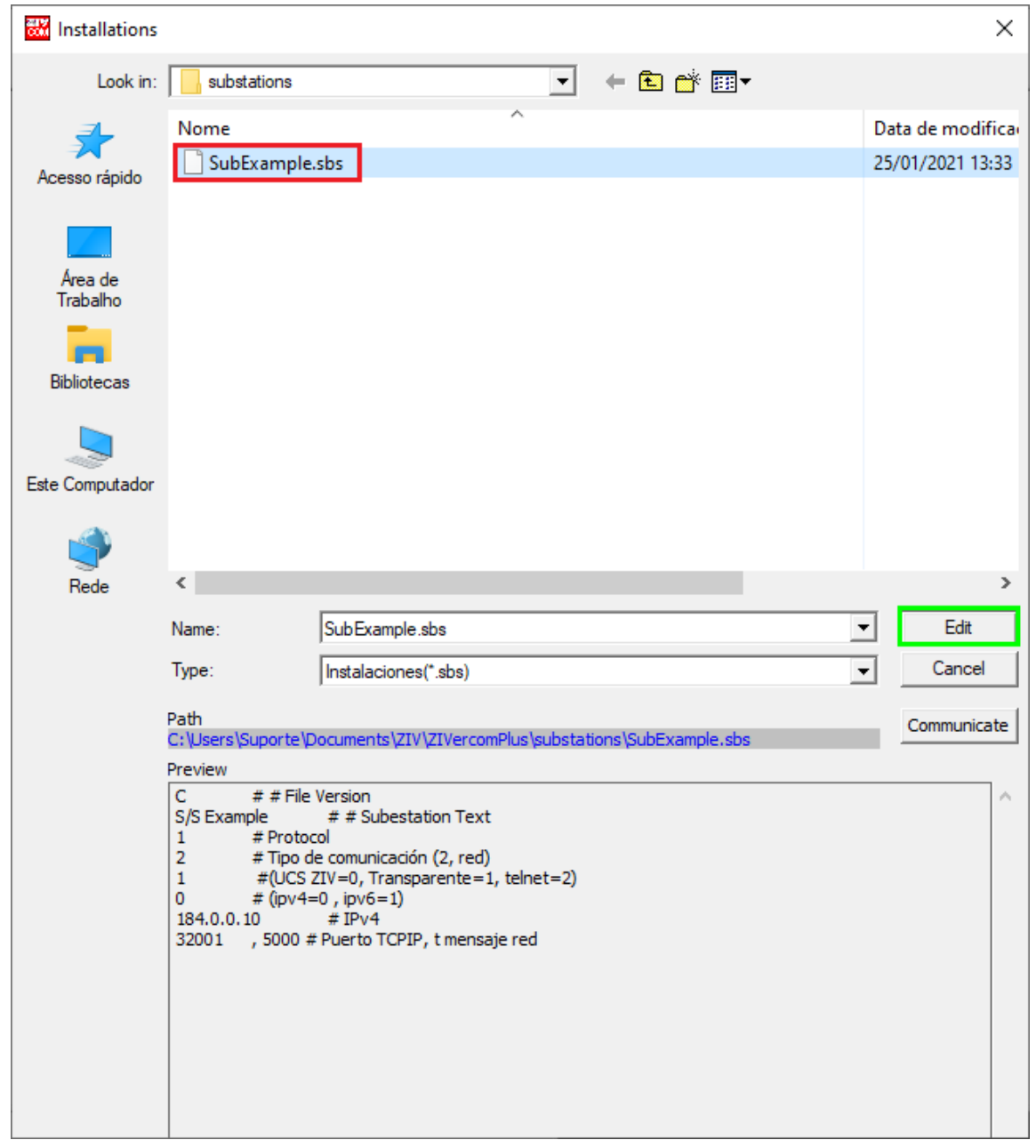

Figura 6 – Selecionando arquivo de comunicação.

O próximo passo é verificar no painel frontal do relé os dados ajustados para comunicação. Esses dados devem ser inseridos no software para que ocorra comunicação com sucesso.

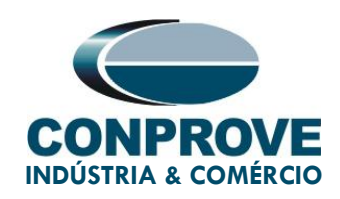

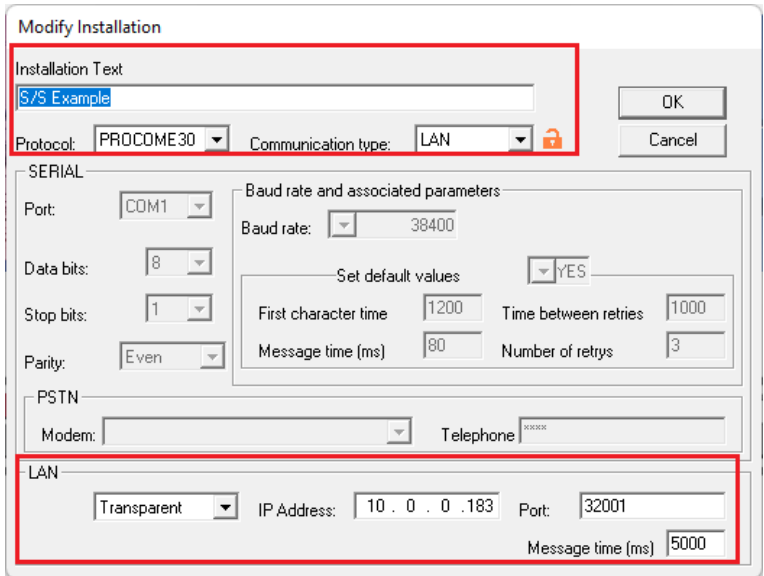

Figura 7 – Ajustes da comunicação.

Ao clicar no botão "OK" retorna-se a figura 7, selecione novamente o arquivo e clique em "Communicate".

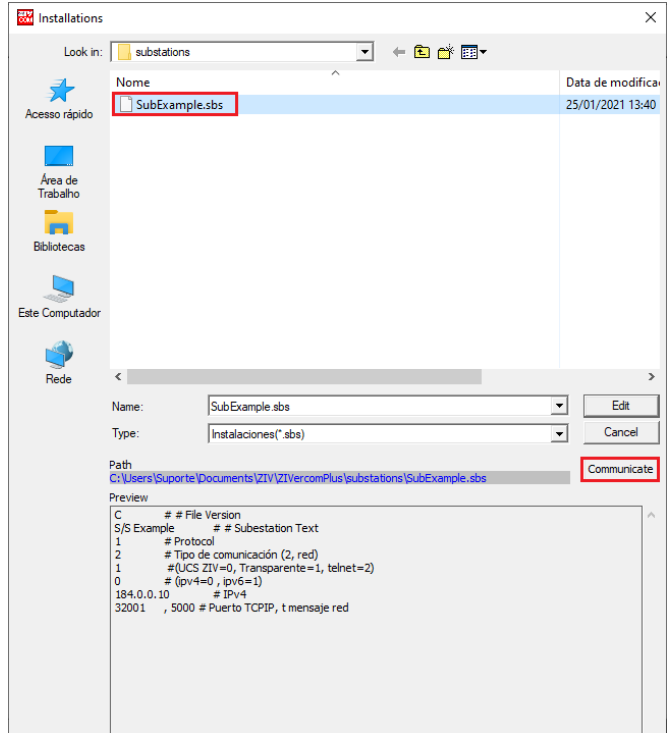

Figura 8 – Iniciando a comunicação entre o relé e o computador.

Rua Visconde de Ouro Preto, 75 – Bairro Custódio Pereira – CEP 38405-202 Uberlândia/MG Telefone: (34) 3218-6800 - Fax: (34) 3218-6810

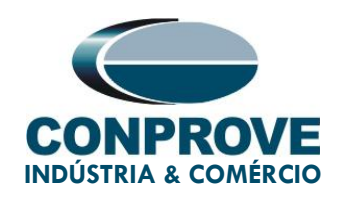

Clique novamente em "OK".

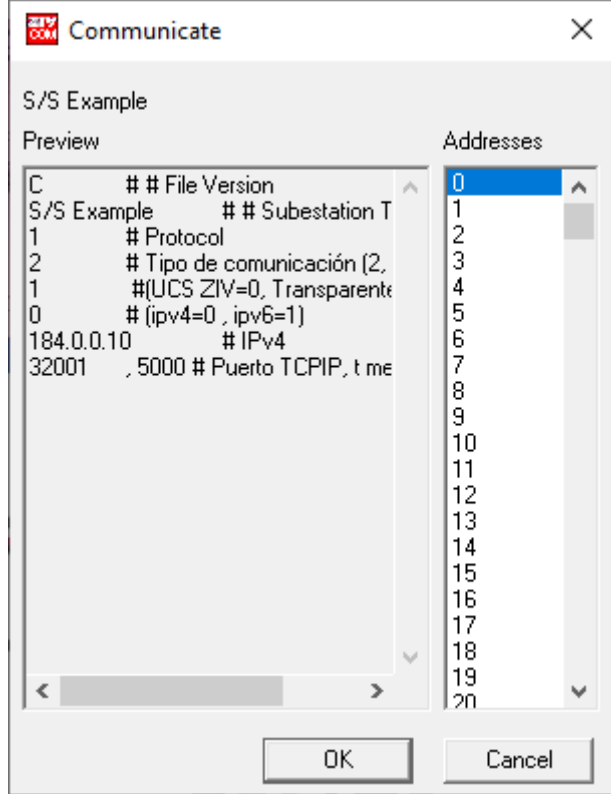

Figura 9 – Iniciando a comunicação.

Caso o campo "Communications type" seja configurado como "LAN-TLS" um segundo nível de acesso será solicitado, utilize o usuário padrão "admin" e a senha padrão "Passwd@02".

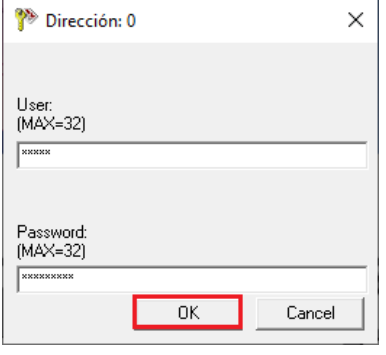

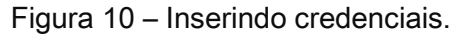

Rua Visconde de Ouro Preto, 75 – Bairro Custódio Pereira – CEP 38405-202 Uberlândia/MG

Telefone: (34) 3218-6800 - Fax: (34) 3218-6810

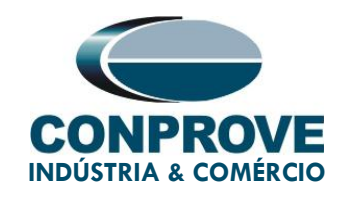

#### <span id="page-12-0"></span>3. Parametrização do relé ZIV DLF

#### <span id="page-12-1"></span>3.1. Nominal Values

Clique nos sinais de "+" destacados até chegar à opção "Nominal Values". Nessa opção deve ser ajustada tensão nominal 115,0V, corrente nominal de fase 5,0A e frequência nominal 60,00Hz.

| ZIVercomPlus-2.13.3.0 db[3.47.3.0]                                                                                                    |                                                                                                    |                                                                |           |                         |                                                                                                    | $\Box$<br>$\overline{\phantom{0}}$   | $\times$   |
|----------------------------------------------------------------------------------------------------|----------------------------------------------------------------------------------------------------|----------------------------------------------------------------|-----------|-------------------------|----------------------------------------------------------------------------------------------------|--------------------------------------|------------|
| File View IEDs Configuration Help                                                                                                    |                                                                                                    |                                                                |           |                         |                                                                                                    |                                      | $\sqrt{S}$ |
| $\times$                                                                                                    | <b>B</b> P F Group 1<br>$\overline{\phantom{a}}$ Group 1 active                                           | 电离阳白色条                                                         |           |                         | \S/S Example\000-DLFA-2A2473BZ000000XDX0-2010551\Settings\Nominal Values                                                                                                    |                                      |            |
| <b>B cm</b> S/S Example<br>FB 4 000-DLFA-2A2473BZ000000000XD-2010551<br>由 <b>图 Status</b><br><b>Q</b> Configuration<br><b>Settings</b><br>$\Box$<br><b>Piga</b> Nominal Values<br><b>Property</b> Date and Time<br><sup>1</sup> <sup>a</sup> Communications<br>由… <sup>■ H</sup> a Synchronization<br>- <sup>로</sup> 름= Autodimming<br>由一 <mark>件</mark> 」General<br>由 ···· <sup>■ 書</sup> Inputs Outputs LEDs<br>் --- "பு" System Impedances<br>由一 <sup>中語</sup> Fault Locator<br>由一 <sup>卷</sup> Protection<br>ங்— <sup>∎</sup> ∎ Recloser<br>由--- <sup>■</sup> 谓= Control<br>- <sup>로마</sup> 크 Breaker Supervision<br>中一 <sup>■ 相</sup> ■ Coil Circuit Supervision<br><sup>마</sup> 라고 Schedule of Time<br>由一時 Oscillography<br>由一中 Buttons P1-P6<br>- <sup>B</sup> ttp: Voltage Transducer Monitoring<br><sub>E</sub> PL Records<br>由一 <sup>·</sup> Ha Cybersecurity<br>प् <mark>र</mark> ाप्तिः Control Operations<br>- <b>IEI</b> Records<br>φ. | Text<br>ia.<br>In Nominal IG<br><b>In Nominal IGPAR</b><br><sup>In</sup> Nominal VABC<br>In Nominal Freq. | 1T Current value<br>$= 5$<br>$\pm$ 5<br># 5<br># 110<br>$#$ 50 | New value | А<br>А<br>л<br>v<br>Hz. | Units Information<br>(Causes device reboot)min=1, max=5, inc=4,<br>(Causes device reboot)min=1, max=5, inc=1,<br>(Causes device reboot)min=1, max=5, inc=1,<br>(Causes device reboot)min=50, max=230, inc<br>(Causes device reboot)min=50, max=60, inc= |                                      |            |
| $\circledcirc$                                                                                                    |                                                                                                    |                                                                |           |                         |                                                                                                    | TD RD B logs V X Q 201/25/2021 13:46 |            |

Figura 11 – Ajustes "Valores Nominais".

Para alterar o valor da tensão e da frequência clique no ícone destacado em verde da figura anterior.

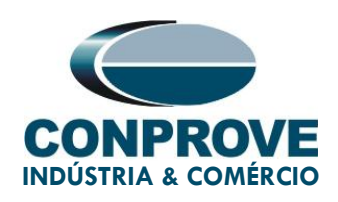

| ZIVercomPlus-2.13.3.0 db[3.47.3.0]                                                                                                    |                                                                                                    |                                                                  |                                       |                                                                                                    | $\Box$<br>$\times$<br>-                 |
|----------------------------------------------------------------------------------------------------|----------------------------------------------------------------------------------------------------|------------------------------------------------------------------|---------------------------------------|----------------------------------------------------------------------------------------------------|-----------------------------------------|
| File View IEDs Configuration Help                                                                                                    |                                                                                                    |                                                                  |                                       |                                                                                                    | $\sqrt{S}$                              |
| $\mathbb{X}$                                                                                                    | <b>B D</b> <sup></sup> <b>B</b> <sup></sup> Group 1                                                               | ▼ Group 1 active   『 島山日島番                                       |                                       | \S/S Example\000-DLFA-2A2473BZ000000XDX0-2010551\Settings\Nominal Values                                                                                                    |                                         |
| E-B S/S Example<br>E-8 + 000-DLFA-2A2473BZ000000-DX0-2010551<br><b>B-Coll</b> Status<br><b>公司</b> Configuration<br><b>B</b> Settings<br>-51<br><b>Property</b> Date and Time<br>中一 <sup>· 是</sup> Communications<br>中一時: Synchronization<br><b>Pra</b> Autodimming<br>ज़े- <sup>म</sup> हैं∎ General<br>由… <sup>■禮</sup> Inputs Dutputs LEDs<br>由一體: Fault Locator<br>由 Protection<br>由一 <sup>卷</sup> 中 Recloser<br><sub>E</sub> Pa Control<br><sup>. 미</sup> 름= Breaker Supervision<br>由一 <sup>時</sup> 書 Coll Circuit Supervision<br>Schedule of Time<br>由一 <sup>号</sup> 号 Dscillography<br>中一時 Buttons P1-P6<br>- <sup>로</sup> 름= Voltage Transducer Monitoring<br>由一體 Records<br>由一書: Cybersecurity<br>Control Operations<br>由- <b>信</b> : Records<br>$\bigcirc$ | Text<br><b>ID</b> Nominal IABC<br>In Nominal IG<br>T Nominal IGPAR<br><b>TEL Nominal VABC</b><br>In Nominal Freq. | 1T Current value<br># 5<br>$#_{5}$<br>$#_{5}$<br># 110<br>$#$ 50 | New value<br>5<br>5<br>5<br>115<br>60 | Units   Information<br>(Causes device reboot)min=1, max=5, inc=4,<br>A<br>(Causes device reboot)min=1, max=5, inc=1,<br>$\mathbf{A}$<br>(Causes device reboot)min=1, max=5, inc=1,<br>A<br>(Causes device reboot)min=50, max=230, inc<br>v<br>(Causes device reboot)min=50, max=60, inc=<br>Hz | TD RD logs $\vee$ X 0 301/25/2021 13:49 |
|                                                                                                    |                                                                                                    |                                                                  |                                       |                                                                                                    |                                         |

Figura 12 – Novos ajustes.

#### <span id="page-13-0"></span>3.2. General

Clique na opção "General" e configure as relações de transformação dos transformadores de corrente de fase, de neutro, o transformador de potencial e a sequência de fase.

| ZIVercomPlus-2.13.3.0 db[3.47.3.0]                               |                                                |   |                             |           |                                                             | $\Box$<br>$\times$ |
|------------------------------------------------------------------|------------------------------------------------|---|-----------------------------|-----------|-------------------------------------------------------------|--------------------|
| File View IEDs Configuration Help                                |                                                |   |                             |           |                                                             | $\sqrt{S}$         |
| $\times$                                                         | <b>B</b> D <sup>+</sup> B <sup>+</sup> Group 1 |   | ▼ Group 1 active   『 書助 日き番 |           | Example\000-DLFA-2A2473BZ000000XDX0-2010551\Settings\Genera |                    |
| <b>E-B</b> S/S Example                                           | Text                                           |   | 1T Current value            | New value | Units   Information                                         |                    |
| F -- 24 000-DLFA-2A2473BZ000000XDX0-2010551                      | ab]                                            | ÷ |                             |           | Max cars=20, def=                                           |                    |
| <b>E-Exit Status</b><br><b>QE</b> Configuration                  | <b>abl</b> Breaker                             | ÷ |                             |           | Max cars=5, def=                                            |                    |
| <b>⊟</b> Gov Settings                                            | ab Division                                    | ÷ |                             |           | Max cars=64. def=                                           |                    |
| <sup>· 图</sup> Nominal Values                                    | lab Zone                                       | ÷ |                             |           | Max cars=64, def=                                           |                    |
| <b>Prop</b> Date and Time<br>由一 <sup>·相</sup> 号= Communications  | ab Description 1                               | ÷ |                             |           | Max cars=64. def=                                           |                    |
| 由一時· Synchronization                                             | ab Description 2                               | ÷ |                             |           | Max cars=64. def=                                           |                    |
| <b>Pro</b> Autodimming                                           | Operation Mode                                 | × |                             |           | 0=On, 1=Blocked, 2=Test, 3=Test blocked, 4=                 |                    |
| <b>Real</b> General<br><b>E-Figure Triputs Outputs LEDs</b>      | <b>R21 Phase 1 CT Ratio</b>                    | ÷ |                             |           | min=1, max=100000, inc=0,01, def=1                          |                    |
| 由一時: Sustem Impedances                                           | <b>XXI Phase 2 CT Ratio</b>                    | ÷ |                             |           | min=1, max=100000, inc=0.01, def=1                          |                    |
| 中一體 Fault Locator                                                | 网 Phase 3 CT Ratio                             | ÷ |                             |           | min=1, max=100000, inc=0.01, def=1                          |                    |
| - <sup>로운</sup> 로 Protection<br>南.<br>中一 <sup>時</sup> 中 Recloser | <b>R21 Ground C.T. Ratio</b>                   | ÷ |                             |           | min=1, max=100000, inc=0,01, def=1                          |                    |
| 由一時: Control                                                     | <b>RZ Parallel CT Ratio</b>                    | ÷ |                             |           | min=1. max=100000. inc=0.01. def=1                          |                    |
| - <sup>미</sup> 름: Breaker Supervision                            | <b>RPI Phase VT Ratio</b>                      | × |                             |           | min=1, max=100000, inc=0.01, def=1                          |                    |
| E <sup>■</sup> Ea Coil Circuit Supervision                       | 区 Busbar VT Ratio                              | ÷ |                             |           | min=1, max=100000, inc=0,01, def=1                          |                    |
| <sup>"是</sup> Schedule of Time<br>由一 <sup>卷</sup> 中 Oscilography | <b>R2</b> Ground VT Ratio                      | ÷ |                             |           | min=1, max=100000, inc=0,01, def=1                          |                    |
| 由一時: Buttons P1-P6                                               | <b>El</b> Capacitive VT                        | × |                             |           | 0=No, 1=Yes, def=No                                         |                    |
| - <sup>B</sup> da Voltage Transducer Monitoring                  | Phase Sequence                                 | ÷ |                             |           | $0=ABC$ , $1=ACB$ , $def=ABC$                               |                    |
| 由一時 Records<br>中一 <sup>14</sup> Cubersecurity                    | $\blacksquare$ IG Type                         | ٠ |                             |           | $0=$ IN, $1=$ IG, def=IG                                    |                    |
| Control Operations                                               | <b>E</b> Ta Angle Reference                    |   |                             |           |                                                             |                    |
| -III Records                                                     | <b>E</b> Ta Invert Polarity                    |   |                             |           |                                                             |                    |
|                                                                  | <b>■ PLL Enable</b>                            | ÷ |                             |           | 0=No, 1=Yes, def=Yes                                        |                    |
|                                                                  | 图 Simultaneous Commands                        | ÷ |                             |           | 0=No, 1=Yes, def=Yes                                        |                    |
|                                                                  |                                                |   |                             |           |                                                             |                    |
|                                                                  |                                                |   |                             |           |                                                             |                    |
|                                                                  |                                                |   |                             |           |                                                             |                    |
|                                                                  |                                                |   |                             |           |                                                             |                    |
|                                                                  |                                                |   |                             |           |                                                             |                    |
|                                                                  |                                                |   |                             |           |                                                             |                    |
| $\circledcirc$                                                   |                                                |   |                             |           | TD RD B logs V X 0 301/25/2021 13:55                        |                    |

Figura 13 – Ajustes Gerais.

Rua Visconde de Ouro Preto, 75 – Bairro Custódio Pereira – CEP 38405-202

#### Uberlândia/MG

Telefone: (34) 3218-6800 - Fax: (34) 3218-6810

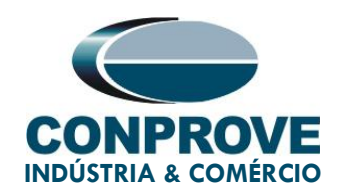

Percebe-se na figura anterior que os valores da coluna "Current Value" e "New value" estão ocultos. Para liberar a visualização e a configuração clique nos botões destacado em vermelho e em seguida verde.

| ZIVercomPlus-2.13.3.0 db[3.47.3.0]<br>File View IEDs Configuration Help                                                                                                    |                                                                                                    |                                                                                                    |           |                                                                                                    | $\Box$<br>$\times$<br>-<br>$\sqrt{S}$ |
|----------------------------------------------------------------------------------------------------|----------------------------------------------------------------------------------------------------|----------------------------------------------------------------------------------------------------|-----------|----------------------------------------------------------------------------------------------------|---------------------------------------|
| $\times$                                                                                                    | $\overline{\cdot}$ Group 1 active<br><b>ED</b> 图 Group 1                                                                                                    | <b>BOHOOO</b>                                                                                                    |           | Example\000-DLFA-2A2473BZ000000XDX0-2010551\Settings\Genera                                                                                                    |                                       |
| E-B S/S Example<br>由-图4 000-DLFA-2A2473BZ000000XDX0-2010551<br>由 <b>图 Status</b><br>.© Configuration<br>- <mark>A</mark> n Settings<br>日<br><b>"루</b> " Nominal Values<br>- <mark>■</mark> Date and Time<br>由… <sup>■書</sup> 』Communications<br>南一 <sup>· 書</sup> Synchronization<br><b>Fig.</b> Autodimming<br>B-Fe-General<br>由 -- <sup>■ 品</sup> Inputs Dutputs LEDs<br>由 --- <sup>■ 書</sup> System Impedances<br>由… <sup>■書</sup> 』Fault Locator<br>Fi- <sup>Protection</sup><br>के <sup>∎</sup> से Recloser<br><b>E</b> Control<br><sup>■ 콘</sup> Breaker Supervision | Text <sup>-</sup><br>画<br>abl Breaker<br>ab Division<br>ab Zone<br>ab Description 1<br><b>Bb</b> Description 2<br><b>N</b> Operation Mode<br><b>R2 Phase 1 CT Ratio</b><br>[XX] Phase 2 CT Ratio<br><b>RZ Phase 3 CT Ratio</b><br>[87] Ground C.T. Ratio<br><b>R2 Parallel CT Ratio</b><br><b>R.Y</b> Phase VT Ratio | 1T Current value<br>$\#$<br>#<br>×<br>÷<br>$#$ On<br>$#_{1}$<br>$#_{1}$<br># <sub>1</sub><br>#1<br># <sub>1</sub><br>$#_{1}$ | New value | Units   Information<br>Max cars=20, def=<br>Max cars=5, def=<br>Max cars=64, def=<br>Max cars= $64.$ def=<br>Max cars=64. def=<br>Max cars=64, def=<br>0=On, 1=Blocked, 2=Test, 3=Test blocked, 4=<br>min=1, max=100000, inc=0.01, def=1<br>min=1, max=100000, inc=0.01, def=1<br>min=1, max=100000, inc=0.01, def=1<br>min=1, max=100000, inc=0.01, def=1<br>min=1, max=100000, inc=0.01, def=1<br>min=1, max=100000, inc=0.01, def=1 |                                       |
| 由一 <sup>单d</sup> = Coil Circuit Supervision<br>Schedule of Time<br>南--- <sup>中国</sup> = Oscillography<br>File Buttons P1-P6<br><sup>. ■ 본</sup> 료 Voltage Transducer Monitoring<br>由一 <sup>言</sup> 。Records<br>由一書: Cubersecurity<br>न्त्री: Control Operations<br><b>IEL</b> Records                                                                                                    | [87] Busbar VT Ratio<br><b>R2</b> Ground VT Ratio<br>H Capacitive VT<br>Phase Sequence<br>$\Box$ IG Type<br><b>El</b> Pa Angle Reference<br><b>E</b> The Invert Polarity                                                                                                    | # <sub>1</sub><br>$#_{1}$<br>$#$ No<br>$#$ ABC<br>$#$ 1G                                                                     |           | min=1, max=100000, inc=0.01, def=1<br>min=1, max=100000, inc=0.01, def=1<br>0=No. 1=Yes. def=No<br>$0 = ABC$ , $1 = ACB$ , $def = ABC$<br>$0=$ IN, $1=$ IG, def=IG                                                                                                    |                                       |
| ⊕                                                                                                    | <b>日 PLL Enable</b><br>Simultaneous Commands                                                                                                    | $#$ Yes<br>$#$ Yes                                                                                                    |           | 0=No. 1=Yes. def=Yes<br>0=No, 1=Yes, def=Yes<br>TD RD Bogs $\vee$ $\otimes$ 301/25/2021 13:57                                                                                                    |                                       |

Figura 14 – Alterando ajustes.

#### <span id="page-14-0"></span>3.3. Phase Instantaneous > Unit 1

Clique nos sinais de "+" até chegar à opção "Unit 1". Nessa opção deve se ativar a função e ajustar os valores de pick-up e tempo de operação. Ative a unidade 1 com um valor de pick-up de 12,0A e tempo de operação de 0,3s. Em seguida envie os ajustes clicando no ícone destacado na cor verde.

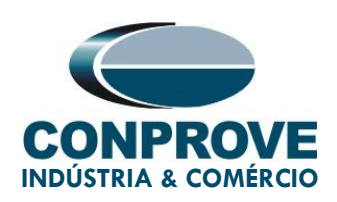

| ZIVercomPlus-2.13.3.0 db[3.47.3.0]                                                        |                                            |                            |             | $\Box$<br>$\times$<br>$\overline{\phantom{0}}$                    |
|-------------------------------------------------------------------------------------------|--------------------------------------------|----------------------------|-------------|-------------------------------------------------------------------|
| File View IEDs Configuration Help                                                         |                                            |                            |             | <b>ISI</b>                                                        |
| $\times$                                                                                  | <b>E</b> <sup><sup>B</sup> F Group 1</sup> | ▼ Group 1 active   『 島山日島多 |             | s\Protection\Overcurrent\Instantaneous\Phase Instantaneous\Unit 1 |
| B-Call S/S Example<br>$\wedge$                                                            | <b>Text</b>                                | 1T Current value           | New value   | Units   Information                                               |
| □ 图→ 000-DLFA-2A2473BZ000000XDX0-2010551                                                  | Phase IOC Enable                           | <b>No</b>                  | Yes         | 0=No. 1=Yes. def=No                                               |
| 由 图 Status<br><b>Q</b> Configuration                                                      | Phase IOC Pickup                           | 10.00                      | 12.00       | min=0.01, max=150.00, inc=0.01, def=2.00<br>$\overline{A}$        |
| <b>E</b> Settings                                                                         | Phase IOC Delay                            | $\bullet$                  | 0.3         | $min=0$ , $max=300$ , $inc=0.01$ , $def=0$<br><b>S</b>            |
| - <sup>B</sup> 급= Nominal Values                                                          | Phase IOC Direction                        | None                       | <b>None</b> | 0=None, 1=Direction, 2=Reverse, def=None                          |
| - Date and Time                                                                           | Phase IOC Direct Unit                      | 67P                        | 67P         | $0=67F$ . 1=67P-67Q. 2=67P. def=67P                               |
| - <sup>- -</sup> Communications<br>南。<br>由 -- <sup>■ H</sup> Synchronization              | Phase IOC Harm Blocking                    | <b>No</b>                  | <b>No</b>   | 0=No. 1=Yes. def=No                                               |
| - <sup>비</sup> 롭a Autodimming                                                             |                                            |                            |             |                                                                   |
| <sub>E</sub> <sup>a</sup> deneral                                                         |                                            |                            |             |                                                                   |
| 由 --- <sup>■ 書</sup> - Inputs Dutputs LEDs<br>मे— <sup>■</sup> है। System Impedances      |                                            |                            |             |                                                                   |
| 由一 <sup>中</sup> 中 Fault Locator                                                           |                                            |                            |             |                                                                   |
| <b>日·『』Protection</b>                                                                     |                                            |                            |             |                                                                   |
| 由一時 Line Differential                                                                     |                                            |                            |             |                                                                   |
| 中一體 Distance Units                                                                        |                                            |                            |             |                                                                   |
| - <sup>■ 콘</sup> Distance Supervision<br>由一 <sup>中</sup> 中 Close Onto Fault               |                                            |                            |             |                                                                   |
| - <sup>비</sup> 문 Fuse Failure                                                             |                                            |                            |             |                                                                   |
| - <sup>---</sup> Ea Dead Line Detector                                                    |                                            |                            |             |                                                                   |
| - <sup>로</sup> 름= Load Encroachment                                                       |                                            |                            |             |                                                                   |
| - <sup>■ 본</sup> 과 Power Swing Detector<br>- <sup>로</sup> 름  Remote Open Breaker Detector |                                            |                            |             |                                                                   |
| 中一 <sup>中</sup> 中 Directional                                                             |                                            |                            |             |                                                                   |
| 日 - Cyercurrent                                                                           |                                            |                            |             |                                                                   |
| 日- <sup>11</sup> - Instantaneous                                                          |                                            |                            |             |                                                                   |
| 日· <sup>··</sup> - Phase Instantaneous<br>■ <sub>高</sub> 」 <mark>Unit</mark>              |                                            |                            |             |                                                                   |
| <b>Property</b> Unit 2                                                                    |                                            |                            |             |                                                                   |
| <sup>一個</sup> Unit 3                                                                      |                                            |                            |             |                                                                   |
| 由 <sup>■</sup> Ha Negative Sequence Instantaneous                                         |                                            |                            |             |                                                                   |
| ⊞ <sup>■</sup> Neutral Instantaneous<br>से <sup>"</sup> " Ground Instantaneous            |                                            |                            |             |                                                                   |
| 由 -- <sup>-- 1</sup> -- Time Overcurrent                                                  |                                            |                            |             |                                                                   |
| <sup>. 이</sup> 름의 Harmonic Blocking<br>$\overline{\mathbf{v}}$                            |                                            |                            |             |                                                                   |
| - <sup>로</sup> 름a: Voltage Bestrained Overcurrent<br>$\vert \cdot \vert$<br>$\rightarrow$ |                                            |                            |             |                                                                   |
|                                                                                           |                                            |                            |             |                                                                   |
| $\circledcirc$                                                                            |                                            |                            |             | TD RD ID IDGS $\sqrt{\frac{100}{200}}$ 01/25/2021 14:00           |

Figura 15 – Novos ajustes "Instantâneo de Fase > Unidade 1".

#### <span id="page-15-0"></span>3.4. Phase Instantaneous > Unit 2

Ative a unidade 2 com um valor de pick-up de 18,0A e tempo instantâneo. Em seguida envie os ajustes clicando no ícone destacado na cor verde.

| ZIVercomPlus-2.13.3.0 dbf3.47.3.01                                                        |                                             |                             |             |    |                                            |
|-------------------------------------------------------------------------------------------|---------------------------------------------|-----------------------------|-------------|----|--------------------------------------------|
| File View IEDs Configuration Help                                                         |                                             |                             |             |    |                                            |
| $\mathbb{R}$                                                                              | <b>B</b> <sup>B</sup> <sup>B-</sup> Group 1 | ▼ Group 1 active   『 島崎 日本番 |             |    | s\Protection\Overcurrent\Instantaneous\Ph  |
| E-B-B S/S Example                                                                         | Text                                        | 1T Current value            | New value   |    | Units   Information                        |
| 白 图 + 000 DLFA-2A2473BZ000000XDX0-2010551                                                 | 图 Phase IOC Enable                          | <b>No</b>                   | <b>Yes</b>  |    | 0=No. 1=Yes. def=No                        |
| <b>H Exit</b> Status<br><b>QB</b> Configuration                                           | Phase IOC Pickup                            | 10.00                       | 18.00       | A  | min=0.01, max=150.00, inc=0.01, def=2.00   |
| 白… dev Settings                                                                           | <b>RZ Phase IOC Delay</b>                   | $\mathbf 0$                 | $\mathbf 0$ | S. | $min=0$ , $max=300$ , $inc=0.01$ , $def=0$ |
| - Rominal Values                                                                          | <b>N</b> Phase IOC Direction                | None                        | <b>None</b> |    | 0=None, 1=Direction, 2=Reverse, def=None   |
| Pro Date and Time<br>由… <sup>■ H</sup> Communications                                     | <b>N</b> Phase IOC Direct Unit              | 67P                         | 67P         |    | 0=67F, 1=67P-67Q, 2=67P, def=67P           |
| 由… <sup>■ 2</sup> Synchronization                                                         | Phase IOC Harm Blocking                     | No                          | <b>No</b>   |    | 0=No, 1=Yes, def=No                        |
| → Autodimming                                                                             |                                             |                             |             |    |                                            |
| 由一 <mark>号</mark> General                                                                 |                                             |                             |             |    |                                            |
| 由一 <sup>· 12</sup> Inputs Dutputs LEDs<br>मे- " System Impedances                         |                                             |                             |             |    |                                            |
| 由一 <mark>時</mark> Fault Locator                                                           |                                             |                             |             |    |                                            |
| <b>Protection</b>                                                                         |                                             |                             |             |    |                                            |
| 由一時 Line Differential                                                                     |                                             |                             |             |    |                                            |
| <b>E</b> Pa Distance Units<br><sup>. ■ 론</sup> Distance Supervision                       |                                             |                             |             |    |                                            |
| 中一 <sup>中</sup> 号= Close Onto Fault                                                       |                                             |                             |             |    |                                            |
| - Fuse Failure                                                                            |                                             |                             |             |    |                                            |
| <sup>. 미</sup> 름■ Dead Line Detector                                                      |                                             |                             |             |    |                                            |
| <sup>. 특별</sup> Load Encroachment                                                         |                                             |                             |             |    |                                            |
| . <sup>■ 로</sup> Power Swing Detector<br>- <mark>"루</mark> - Remote Open Breaker Detector |                                             |                             |             |    |                                            |
| 由 · Directional                                                                           |                                             |                             |             |    |                                            |
| d Pre Overcurrent                                                                         |                                             |                             |             |    |                                            |
| A Instantaneous                                                                           |                                             |                             |             |    |                                            |
| 白… <sup>■ M</sup> a Phase Instantaneous                                                   |                                             |                             |             |    |                                            |
| <b>우름과 Unit 1</b>                                                                         |                                             |                             |             |    |                                            |
|                                                                                           |                                             |                             |             |    |                                            |

Figura 16 – Novos ajustes do "Instantâneo de Fase > Unidade 2".

Rua Visconde de Ouro Preto, 75 – Bairro Custódio Pereira – CEP 38405-202 Uberlândia/MG

Telefone: (34) 3218-6800 - Fax: (34) 3218-6810

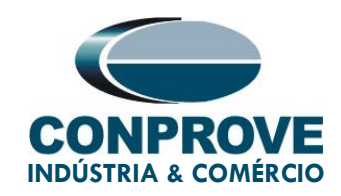

#### <span id="page-16-0"></span>3.5. Phase Time Overcurrent > Unit 1

O próximo passo é inserir os seguintes ajustes da função 51.

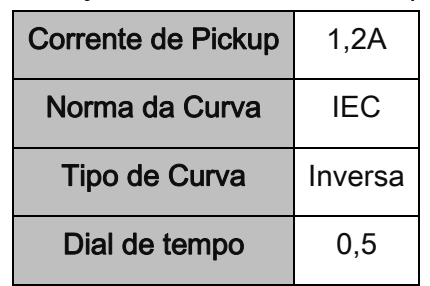

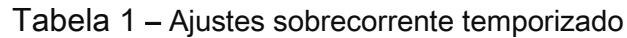

| EXX ZIVercomPlus-2.13.3.0 dbf3.47.3.01                                                  |                          |                                   |                            |                      |                      |              |                                                                                            | $\Box$ | $\times$   |
|-----------------------------------------------------------------------------------------|--------------------------|-----------------------------------|----------------------------|----------------------|----------------------|--------------|--------------------------------------------------------------------------------------------|--------|------------|
| File View IEDs Configuration Help<br>$ \times $                                         | <b>国图图</b> Group 1       |                                   | ▼ Group 1 active   『 島山日后多 |                      |                      |              | tection\Overcurrent\Time Overcurrent\Phase Time Overcurrent\Unit :                         |        | $\sqrt{S}$ |
| <b>Q</b> Configuration<br>$\lambda$                                                     | Text                     |                                   |                            | 1T Current value     | New value            |              | Units   Information                                                                        |        |            |
| <b>E</b> <sup>t</sup> <sup>o</sup> Settings                                             |                          | <b>Phase TOC Enable</b>           |                            | <b>No</b>            | Yes                  |              | 0=No. 1=Yes. def=No                                                                        |        |            |
| <sup>■본</sup> 과 Nominal Values<br><sup>a.</sup> d. Date and Time                        |                          | Phase TOC Pickup                  |                            | 5.00                 | 1.20                 | $\Delta$     | min=0.01, max=125.00, inc=0.01, def=1.00                                                   |        |            |
| 由 -- <sup>a-</sup> a Communications                                                     | Phase TOC Curve          |                                   |                            | <b>Definite Time</b> | <b>IIEC1</b> Inverse |              | 0, 1, 2, 3, 4, 5, 6, 7, 8, 9, 10, 11, 12, 13, 14, 15, 16                                   |        |            |
| 由一時 Synchronization                                                                     | <b>R2 Phase TOC Dial</b> |                                   |                            |                      | 0.5                  |              | min=0.05, max=10, inc=0.01, def=1                                                          |        |            |
| - <sup>로</sup> 름= Autodimming<br>फ़ं--- <sup>∎</sup> है∎ General                        |                          | <b>RZ Phase TOC Definite Time</b> |                            | 0.05                 | 0.05                 | $\mathbf{S}$ | $min=0.05$ . $max=300$ . $inc=0.01$ . def=0.05                                             |        |            |
| 由 -- <sup>m</sup> -- Inputs Outputs LEDs                                                | Reset Type               |                                   |                            | Instantaneous        | Instantaneous        |              | 0=Instantaneous, 1=Induction Disk Emulatio                                                 |        |            |
| 由 --- <sup>m</sup> -- System Impedances                                                 |                          | P Phase TOC Direction             |                            | None                 | None                 |              | 0=None, 1=Direction, 2=Reverse, def=None                                                   |        |            |
| 中一 <sup>章通</sup> = Fault Locator                                                        |                          | P Phase TOC Direct Unit           |                            | 67P                  | 67P                  |              | 0=67F, 1=67P-67Q, 2=67P, def=67P                                                           |        |            |
| 向一 <sup>。</sup> 是a Protection<br>中一體 Line Differential                                  |                          | 图 Phase TOC Harm Blocking         |                            | <b>No</b>            | <b>No</b>            |              | $0=No.1=Yes.$ def=No                                                                       |        |            |
| 中一體: Distance Units                                                                     |                          |                                   |                            |                      |                      |              |                                                                                            |        |            |
| - <sup>로</sup> 름= Distance Supervision                                                  |                          |                                   |                            |                      |                      |              |                                                                                            |        |            |
| 中一體: Close Onto Fault                                                                   |                          |                                   |                            |                      |                      |              |                                                                                            |        |            |
| - Hall Fuse Failure<br>- <sup>로</sup> 름= Dead Line Detector                             |                          |                                   |                            |                      |                      |              |                                                                                            |        |            |
| - <sup>로</sup> 름a Load Encroachment                                                     |                          |                                   |                            |                      |                      |              |                                                                                            |        |            |
| - <sup>■ 본</sup> 과 Power Swing Detector                                                 |                          |                                   |                            |                      |                      |              |                                                                                            |        |            |
| - <sup>로</sup> 름= Remote Open Breaker Detector                                          |                          |                                   |                            |                      |                      |              |                                                                                            |        |            |
| 中一時 Directional<br><b>Fig. 2</b> Dyercurrent                                            |                          |                                   |                            |                      |                      |              |                                                                                            |        |            |
| 白一 <sup>·</sup> 白· Instantaneous                                                        |                          |                                   |                            |                      |                      |              |                                                                                            |        |            |
| 白… <sup>■書</sup> ■ Phase Instantaneous                                                  |                          |                                   |                            |                      |                      |              |                                                                                            |        |            |
| <sup>上提</sup> = Unit 1                                                                  |                          |                                   |                            |                      |                      |              |                                                                                            |        |            |
| - <sup>mm</sup> ga Unit 2<br><sup>上場」</sup> Unit 3                                      |                          |                                   |                            |                      |                      |              |                                                                                            |        |            |
|                                                                                         |                          |                                   |                            |                      |                      |              |                                                                                            |        |            |
| 南.                                                                                      |                          |                                   |                            |                      |                      |              |                                                                                            |        |            |
| <b>E</b> Pa Ground Instantaneous                                                        |                          |                                   |                            |                      |                      |              |                                                                                            |        |            |
| <b>百器</b> Time Overcurrent<br><b>B</b> <sup>B</sup> <sub>B</sub> Phase Time Overcurrent |                          |                                   |                            |                      |                      |              |                                                                                            |        |            |
| 25 J                                                                                    |                          |                                   |                            |                      |                      |              |                                                                                            |        |            |
| <b>THE Unit 2</b>                                                                       |                          |                                   |                            |                      |                      |              |                                                                                            |        |            |
| <sup>■ d</sup> = Unit 3                                                                 |                          |                                   |                            |                      |                      |              |                                                                                            |        |            |
| <b>Relative Sequence Time Overcur</b><br>$\parallel$ <                                  |                          |                                   |                            |                      |                      |              |                                                                                            |        |            |
| 3                                                                                       |                          |                                   |                            |                      |                      |              | TD RD B logs $\triangleright$ $\bigcirc$ $\bigcirc$ $\bigcirc$ $\bigcirc$ 01/25/2021 14:07 |        |            |

Figura 17 – Novos ajustes do "Temporizado de Fase <sup>&</sup>gt; Unidade 1".

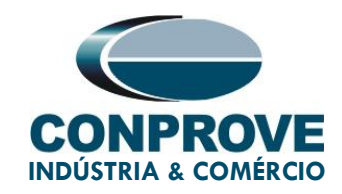

#### <span id="page-17-0"></span>4. Configuração das Mensagens GOOSE

Abra o software ZIVeNetTool para realizar a configuração.

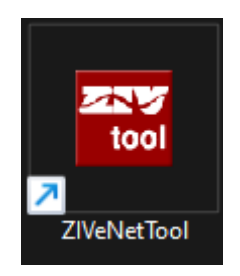

Figura 18 – Software para a configuração do GOOSE.

Inicialmente deve se inserir o *profile* do relé ou equipamento utilizado. Para isso clique em "Tools" e selecione a opção "Profile Installation".

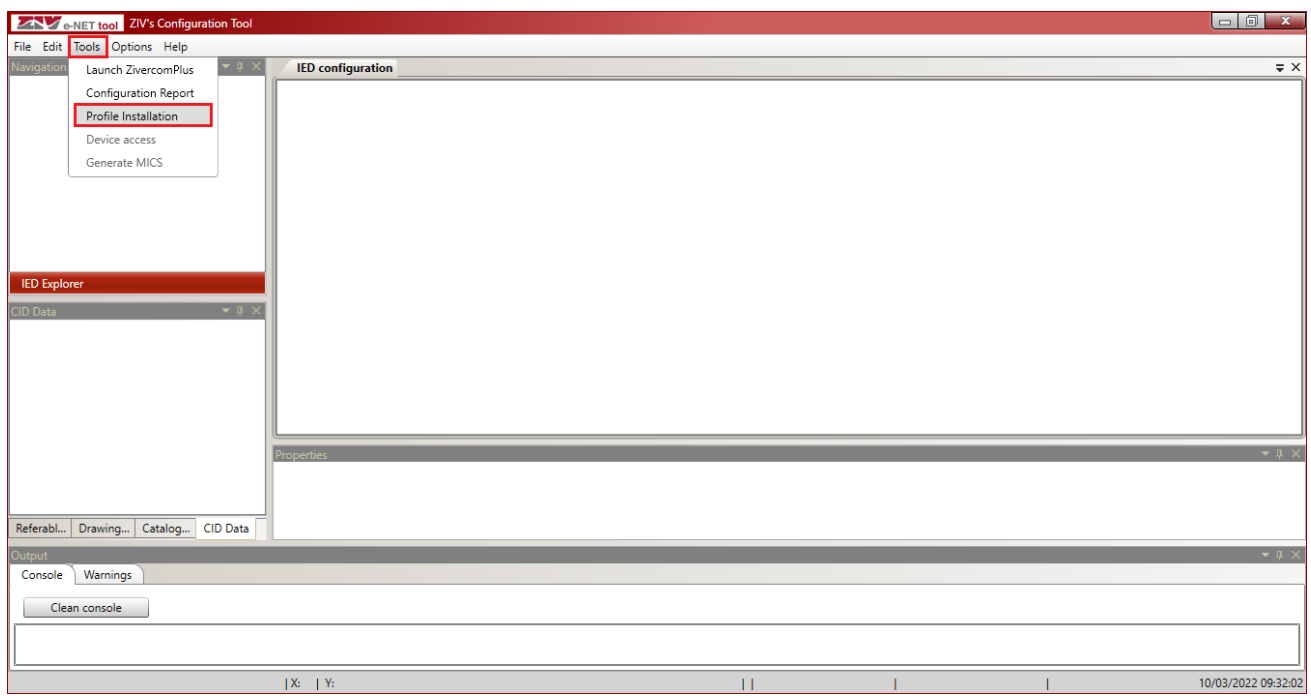

Figura 19 – Inserindo os perfis.

Configure de maneira online esses arquivos ou escolha a pasta onde o arquivo esta salvo.

Rua Visconde de Ouro Preto, 75 – Bairro Custódio Pereira – CEP 38405-202 Uberlândia/MG Telefone: (34) 3218-6800 - Fax: (34) 3218-6810

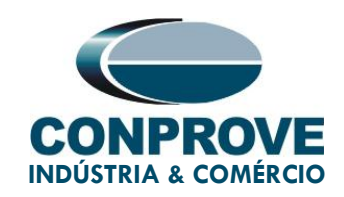

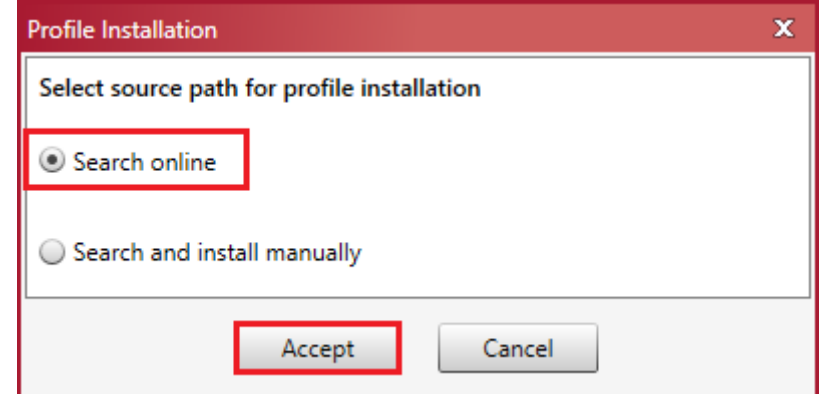

Figura 20 – Encontrando os perfis.

Configurando de forma online, baixe os arquivos desejados e em seguida instale-os.

| <b>Profile Installation</b>                                                               |                                   | $\mathbf x$  |
|-------------------------------------------------------------------------------------------|-----------------------------------|--------------|
| $\triangleright$ <b>X</b> Language                                                        |                                   | $\triangleq$ |
| ⊿ <u>■</u> Relay                                                                          |                                   |              |
| $\triangleq$ $\blacksquare$ ZIV                                                           |                                   |              |
| $\triangleright$ 6IRV                                                                     |                                   |              |
| $\triangleright$ $\Box$ BCV                                                               |                                   |              |
| $\triangleright$ $\blacksquare$ DBC<br>$\triangleright$ <b><math>\boxtimes</math></b> DLF |                                   |              |
| $\triangleright$ $\blacksquare$ IDF                                                       |                                   |              |
| $\triangleright$ $\quad \blacksquare$<br>IDV                                              |                                   |              |
| $\triangleright$ $\blacksquare$ IRF                                                       |                                   |              |
| $\triangleright$ $\quad \blacksquare$<br>IRL                                              |                                   |              |
| $\triangleright$ $\blacksquare$ IRV                                                       |                                   |              |
| $\triangleright$ $\Box$ IRVZ                                                              |                                   |              |
| $\triangleright$ $\blacksquare$ IRX                                                       |                                   |              |
| $\triangleright\ \blacksquare$ MCV                                                        |                                   |              |
| $\triangleright$ $\blacksquare$ RTF                                                       |                                   |              |
| $\triangleright$ $\Box$ RTV                                                               |                                   |              |
| $\triangleright$ $\square$ ZLF                                                            |                                   |              |
| $\triangleright$ 2LV<br>$\triangleright$ $\blacksquare$ RTU                               |                                   |              |
|                                                                                           |                                   | ◛            |
| Profile catalog version: 0.0                                                              | Install/Remove profiles<br>Cancel |              |

Figura 21 – Encontrando os perfis.

#### <span id="page-18-0"></span>4.1. Criando o arquivo .CID

Clique na opção "File" e em "New" para criar um novo arquivo.

Rua Visconde de Ouro Preto, 75 – Bairro Custódio Pereira – CEP 38405-202 Uberlândia/MG Telefone: (34) 3218-6800 - Fax: (34) 3218-6810

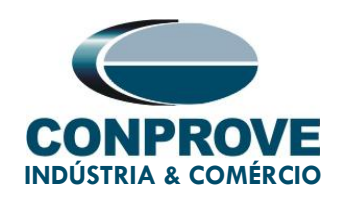

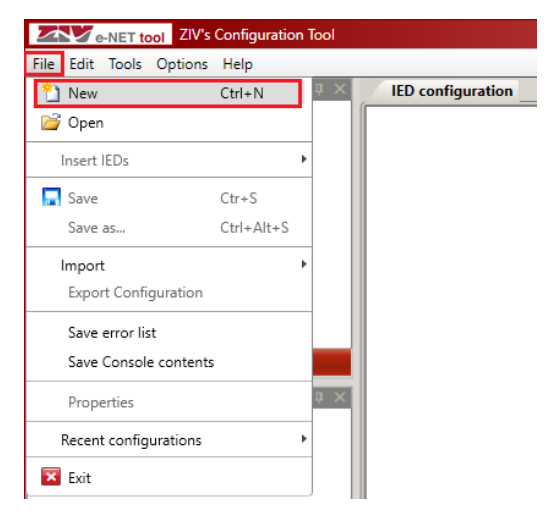

Figura 22 – Criando um novo arquivo.

#### <span id="page-19-0"></span>4.2. Inserindo Número de Série

Escolha o equipamento, a família e o número de série e clique no botão "Accept".

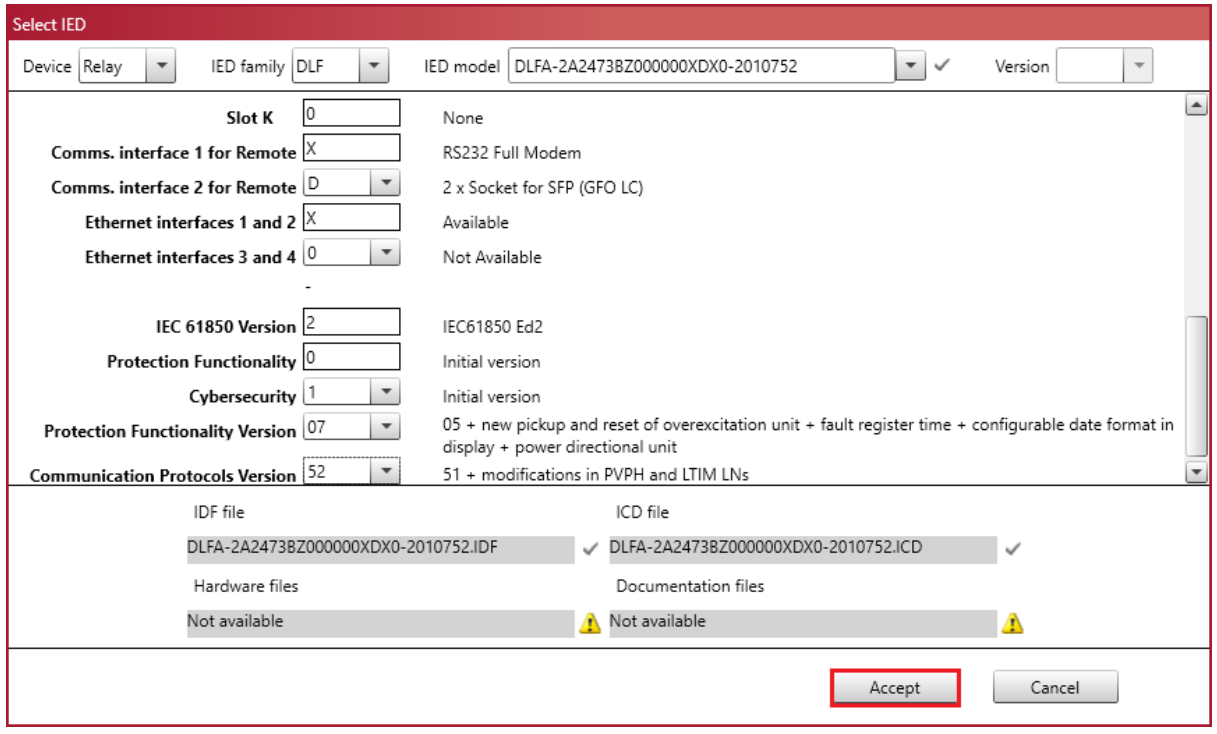

Figura 23 – Número de série.

Rua Visconde de Ouro Preto, 75 – Bairro Custódio Pereira – CEP 38405-202

#### Uberlândia/MG

Telefone: (34) 3218-6800 - Fax: (34) 3218-6810

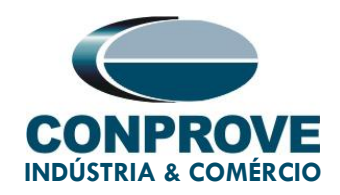

Clique no ícone ">" ao lado de "TEMPLATE > Protocols" e selecione a pasta "IEC 61850" e configure seu IP e a máscara.

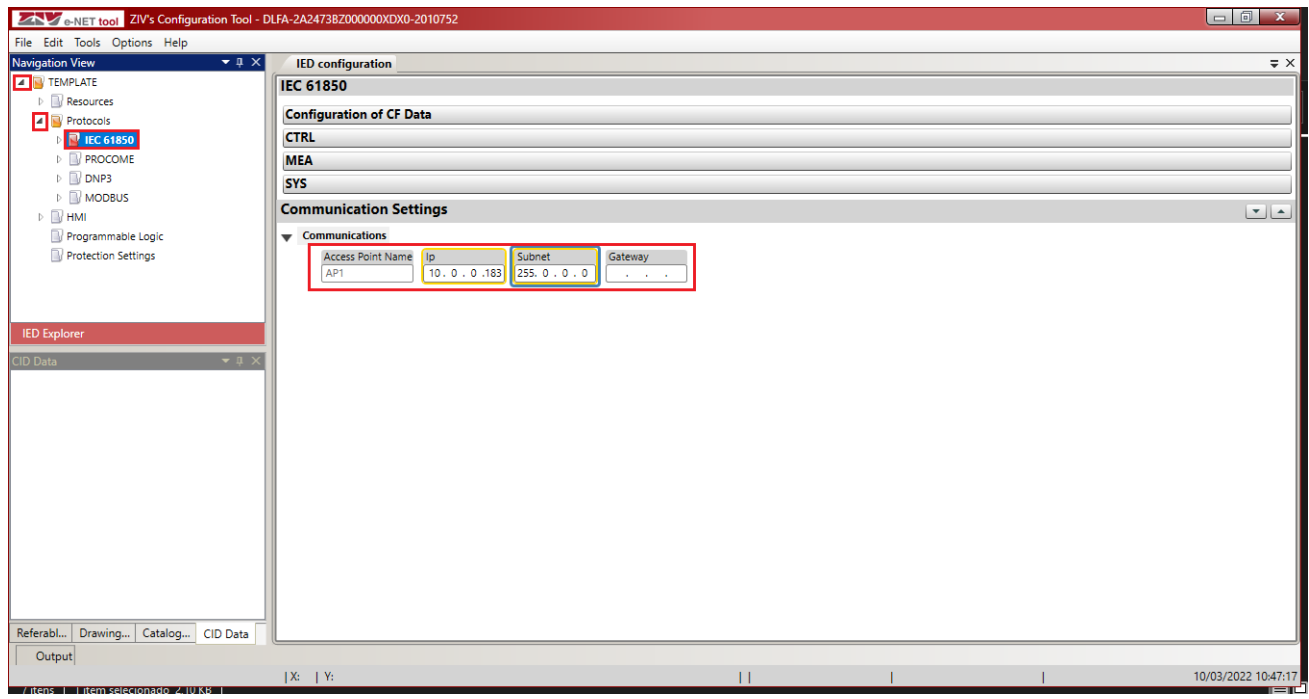

Figura 24 – Endereço IP.

#### <span id="page-20-0"></span>4.3. Criando um DataSet

Clique no ícone ">" ao lado de "IEC 61850 > SYS" e selecione a pasta "DataSets" e clique no ícone de "+" destacado em verde.

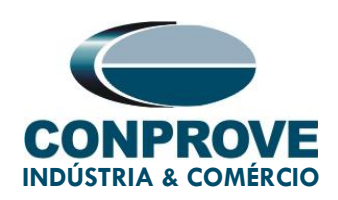

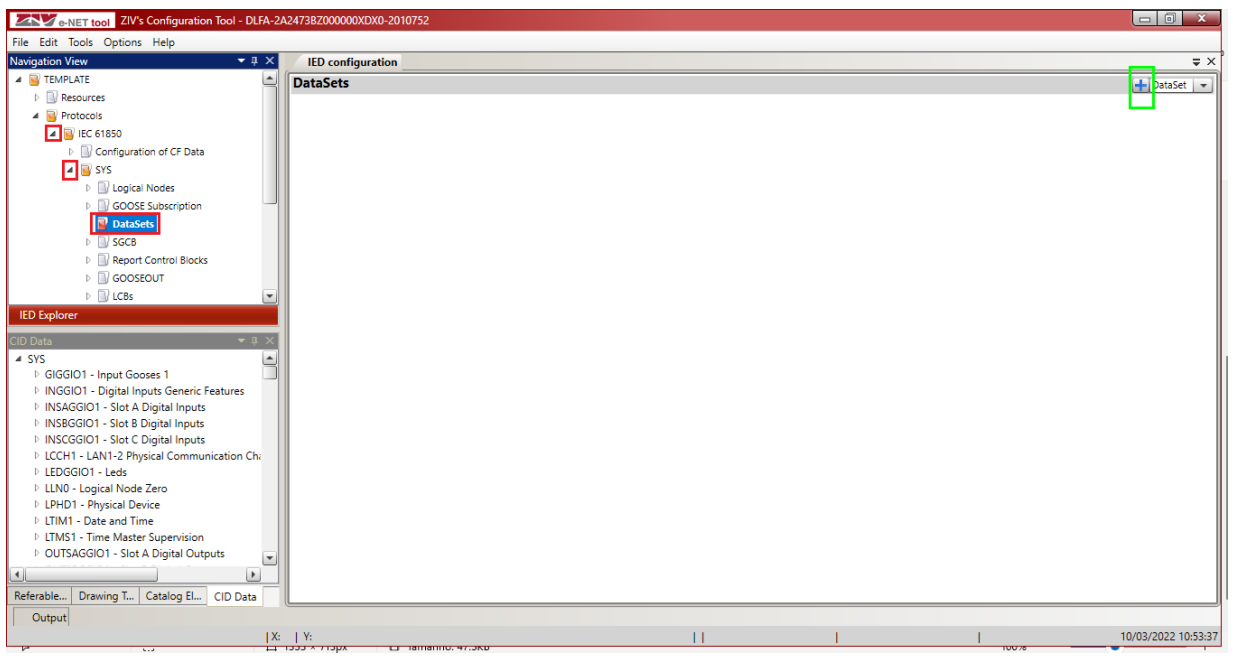

Figura 25 – Criando um dataset.

Um DataSet com nome padrão é criado de forma automática. Por simplicidade ele foi renomeado para "Sobrecor". O próximo passo é clicar em "Edition Tools".

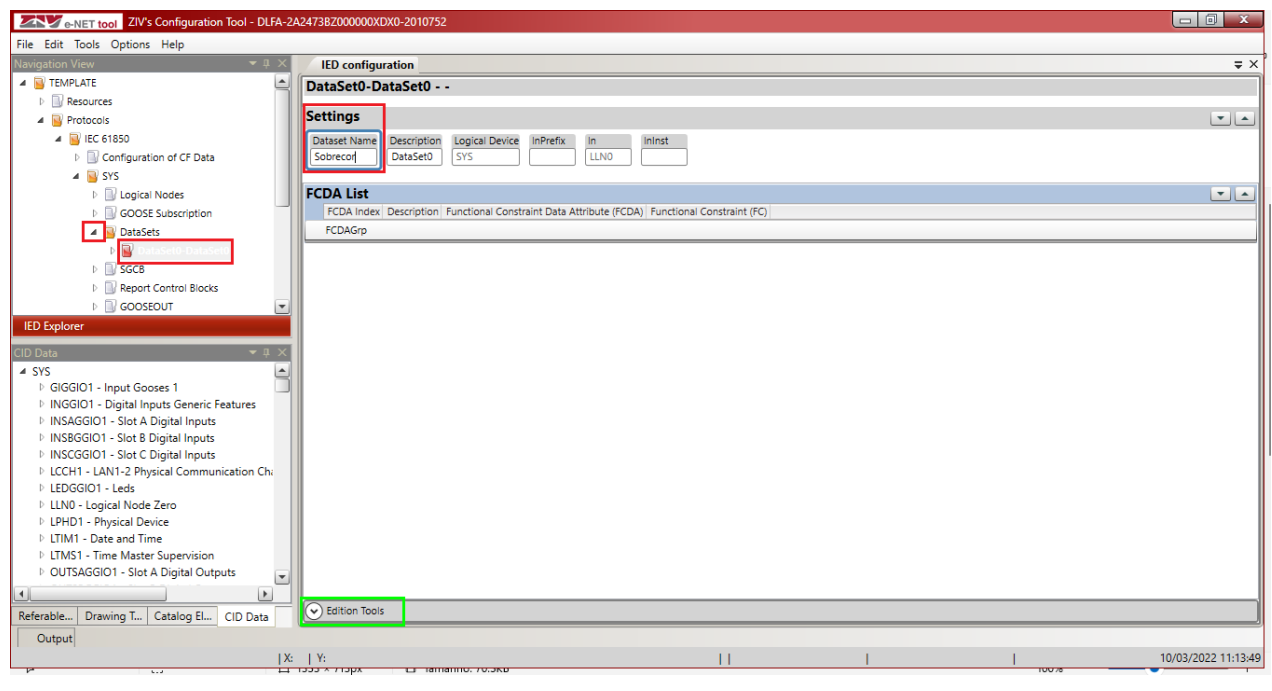

Figura 26 – Nomeando o dataset.

Rua Visconde de Ouro Preto, 75 – Bairro Custódio Pereira – CEP 38405-202

#### Uberlândia/MG

Telefone: (34) 3218-6800 - Fax: (34) 3218-6810

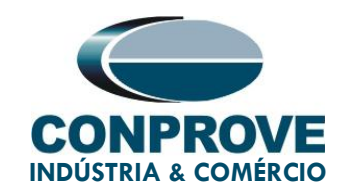

#### <span id="page-22-0"></span>4.4. Mapeando os sinais de pickup

Na janela "CID Data" escolhe-se as mensagens que o relé irá publicar. Inicialmente mapea-se o sinal de pickup do elemento 50-1. Clique no ">" ao lado de "PHSPIOC1 > ST > Str" selecione o sinal "*general*" e arraste para o campo "FCDA" e solte.

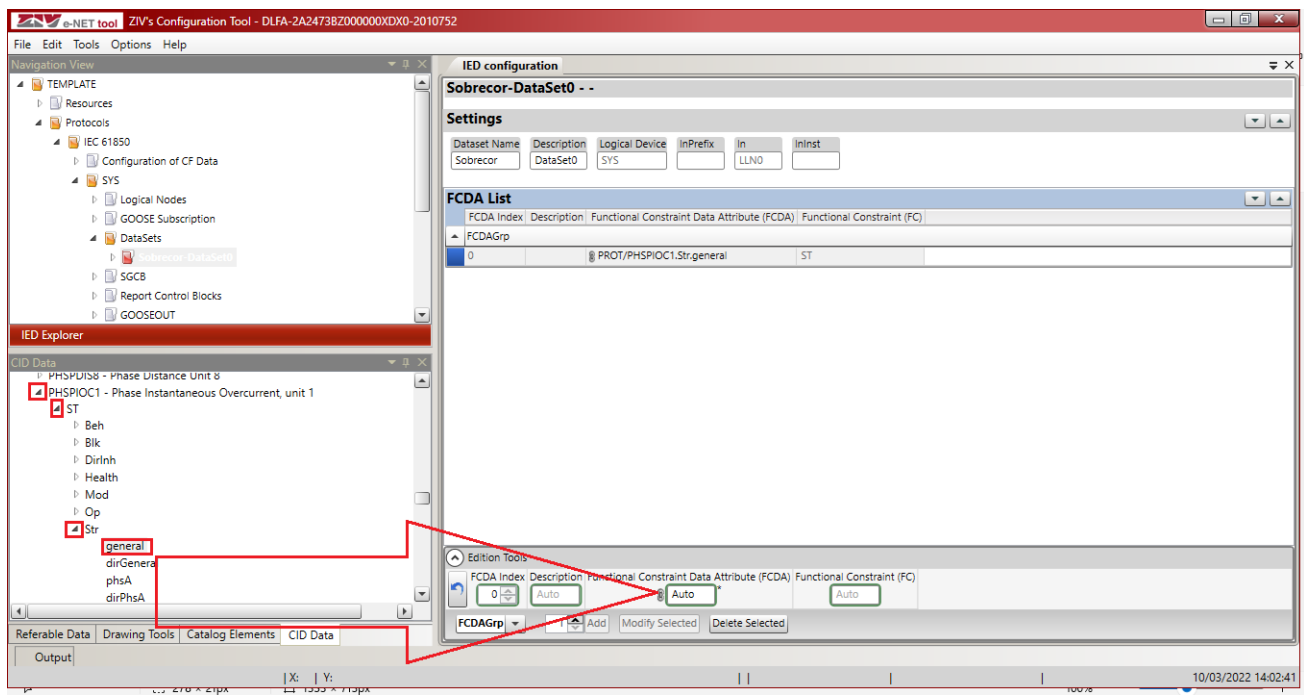

Figura 27 – Mapeando pickup 50-1.

Para o pickup do elemento 50-2 clique no ">" ao lado de "PHSPIOC2 > ST > Str" selecione o sinal "*general*" e arraste para o campo "FCDA" e solte.

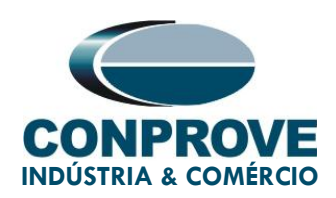

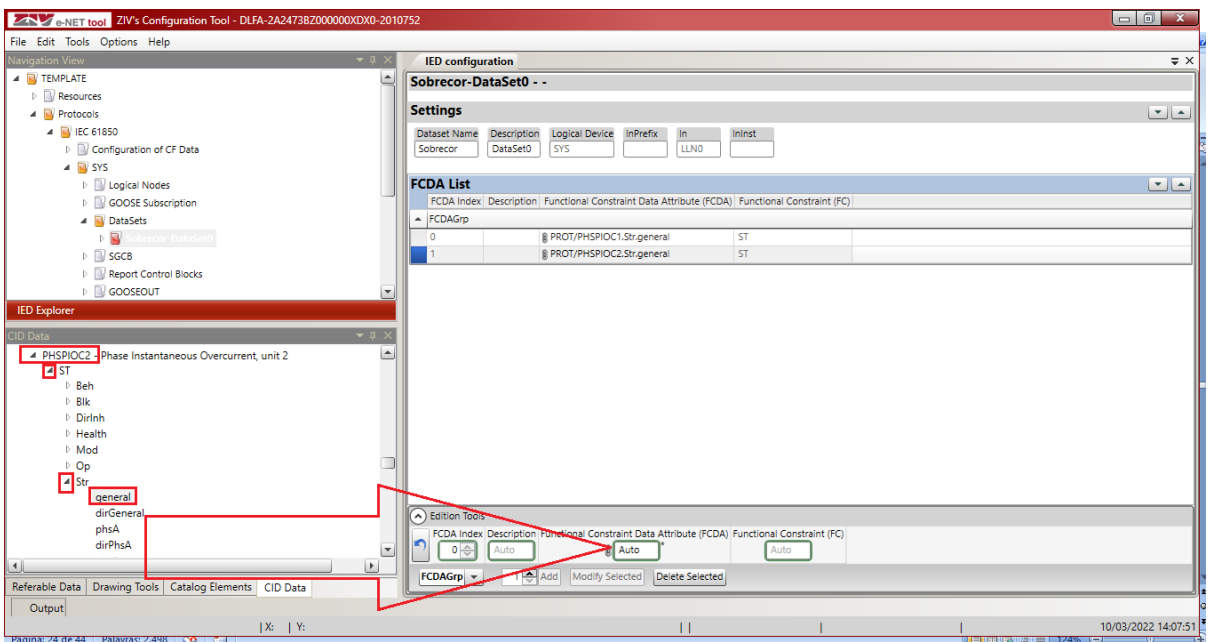

Figura 28 – Mapeando pickup 50-2.

Para o *pickup* do elemento 51 clique no ">" ao lado de "PHSPTOC1 > ST > Str" selecione o sinal "*general*" e arraste para o campo "FCDA" e solte.

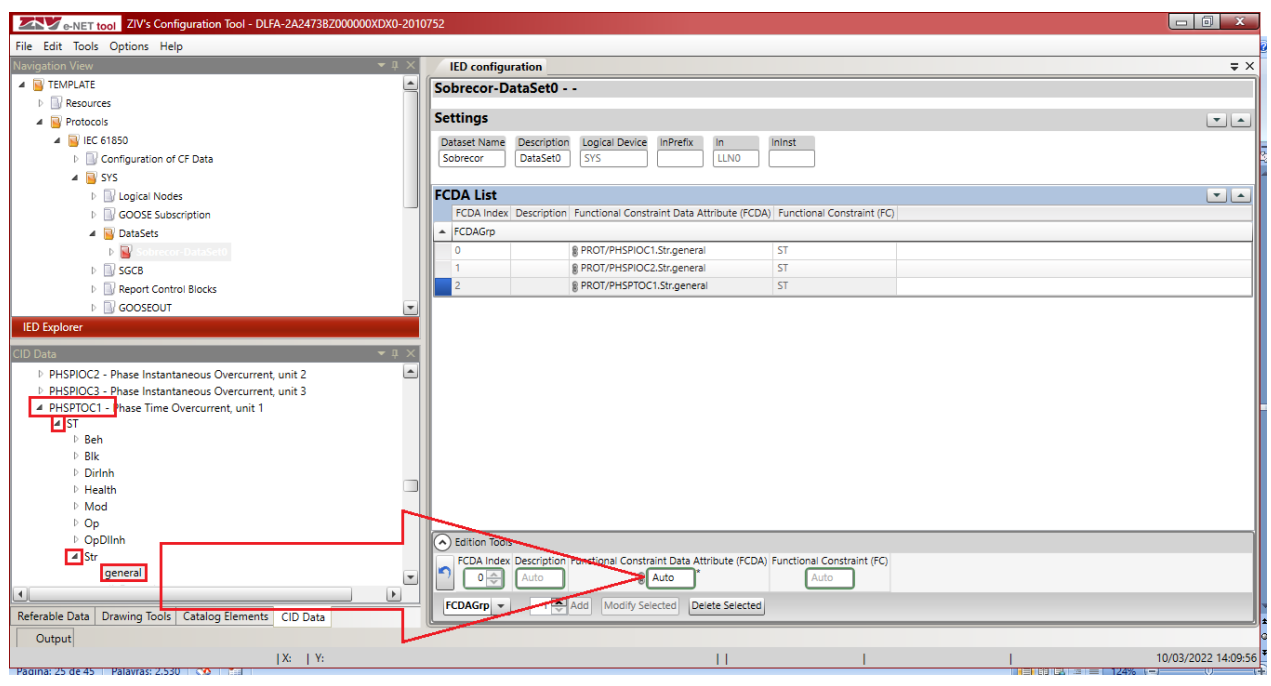

Figura 29 – Mapeando pickup 51.

Rua Visconde de Ouro Preto, 75 – Bairro Custódio Pereira – CEP 38405-202

#### Uberlândia/MG

Telefone: (34) 3218-6800 - Fax: (34) 3218-6810

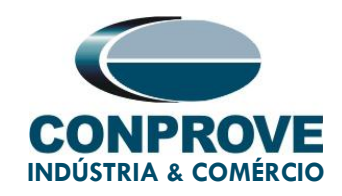

#### <span id="page-24-0"></span>4.5. Mapeando os sinais de Trip

Para o *trip* do elemento 50-1 clique no ">" ao lado de "PHSPIOC1 > ST >Op" selecione o sinal "*general*" e arraste para o campo FCDA e solte.

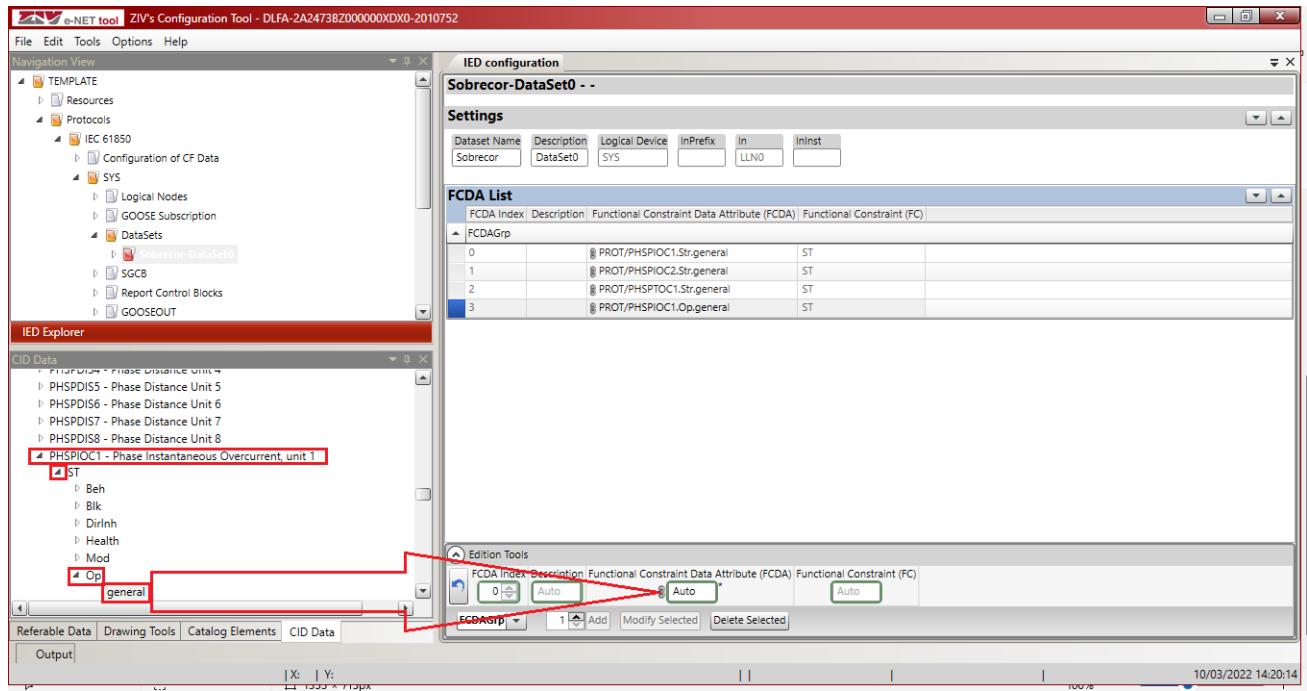

Figura 30 – Mapeando trip 50-1.

Para o *trip* do elemento 50-2 clique no ">" ao lado de "PHSPIOC2 > ST > Op" selecione o sinal "*general*" e arraste para o campo "FCDA" e solte.

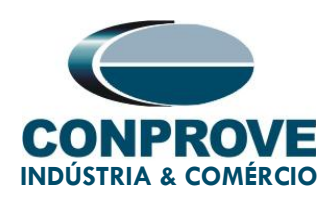

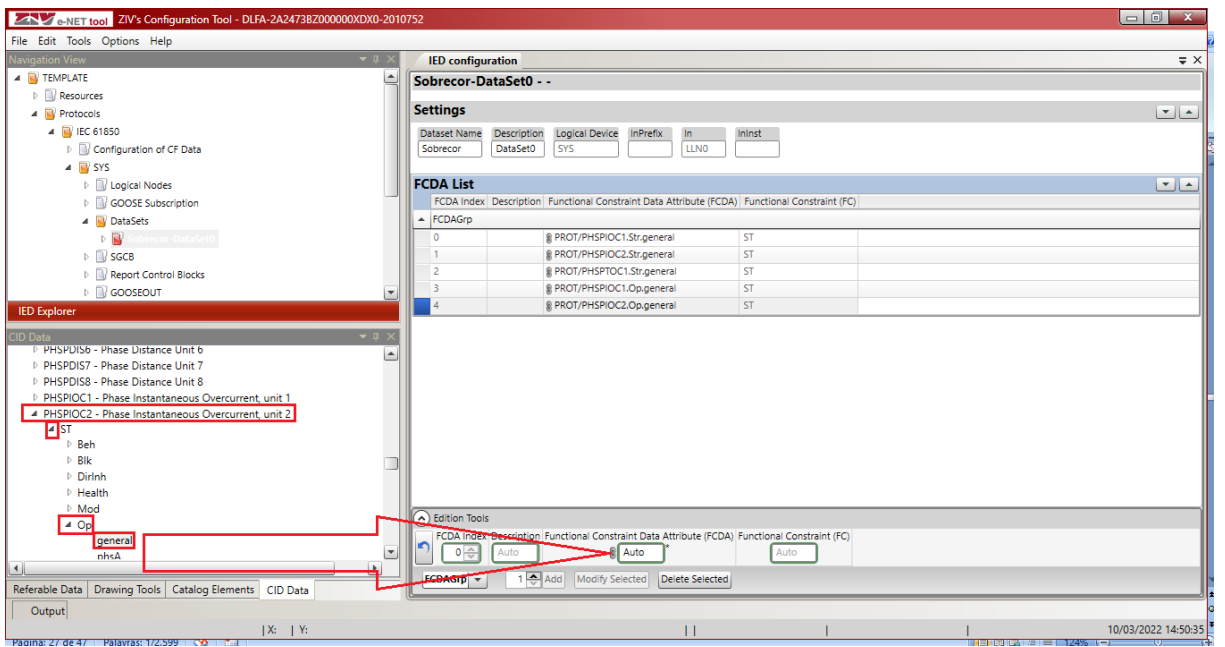

Figura 31 – Mapeando trip 50-2.

Para o *trip* do elemento 51 clique no ">" ao lado de "PHSPTOC1 >  $ST > Op$ " selecione o sinal "*general*" e arraste para o campo "FCDA" e solte.

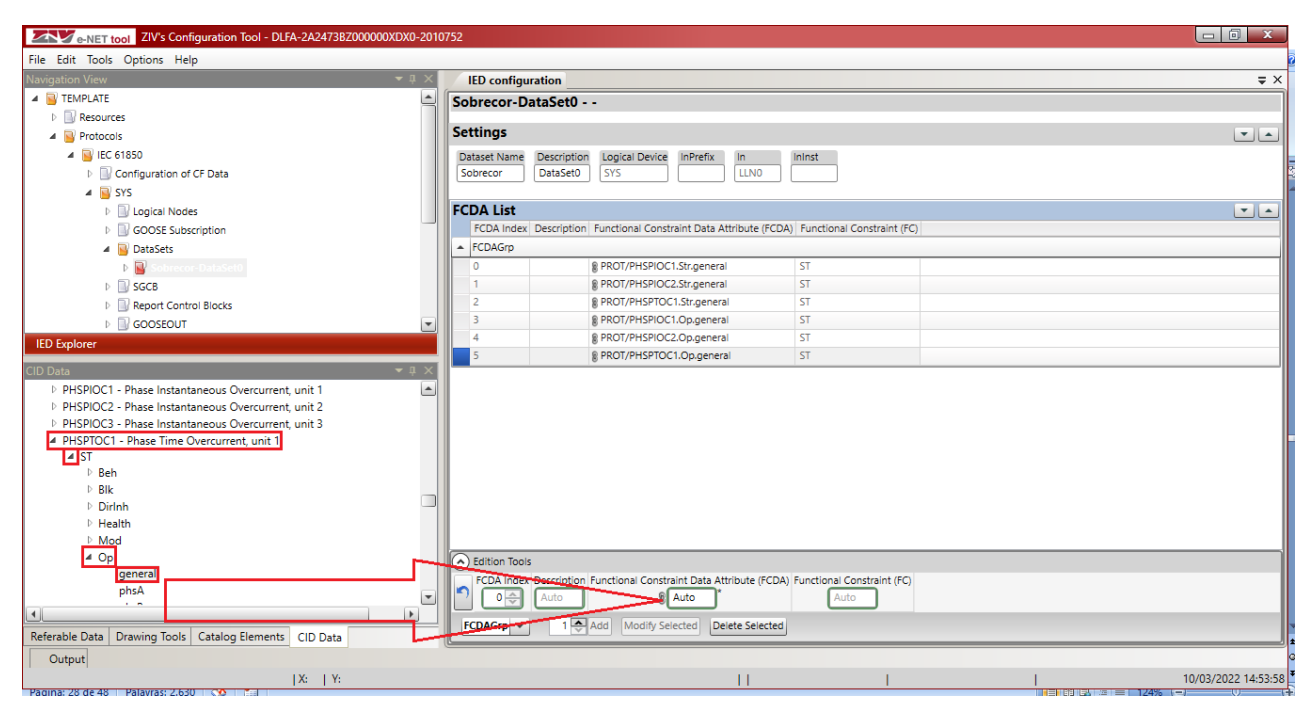

Figura 32 – Mapeando trip 51.

Rua Visconde de Ouro Preto, 75 – Bairro Custódio Pereira – CEP 38405-202

#### Uberlândia/MG

Telefone: (34) 3218-6800 - Fax: (34) 3218-6810

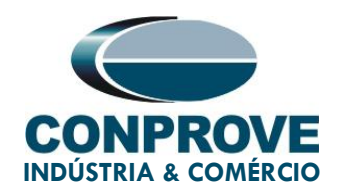

Clique no ">" ao lado de "GOOSEOUT > Output GOOSEs" selecione a opção "Output GOOSE 1" e vincule o "DataSet > Sobrecor".

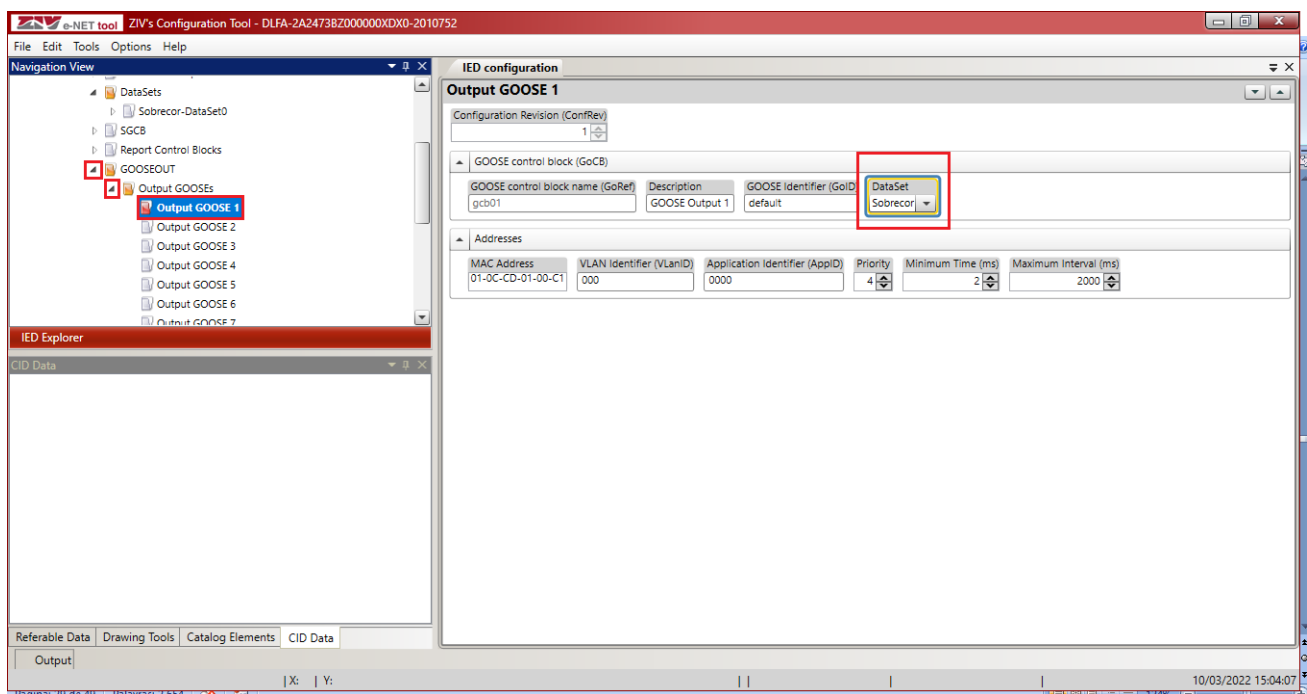

Figura 33 – Vinculando o dataset.

Salve o arquivo clicando em "File" e "Save As" (figura não mostrada).

#### <span id="page-26-0"></span>4.6. Enviando ajustes ao relé

Por fim vamos enviar essas informações ao relé. Clique em "Tools" e em "Device access". Ajustes a metodologia de comunicação, neste caso ajuste o endereço IP, escolha um nome para o arquivo .CID, selecione para salvar esse arquivo e clique no botão "Send".

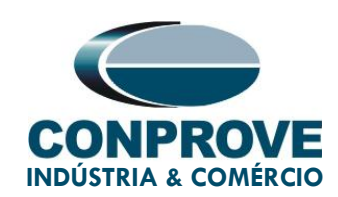

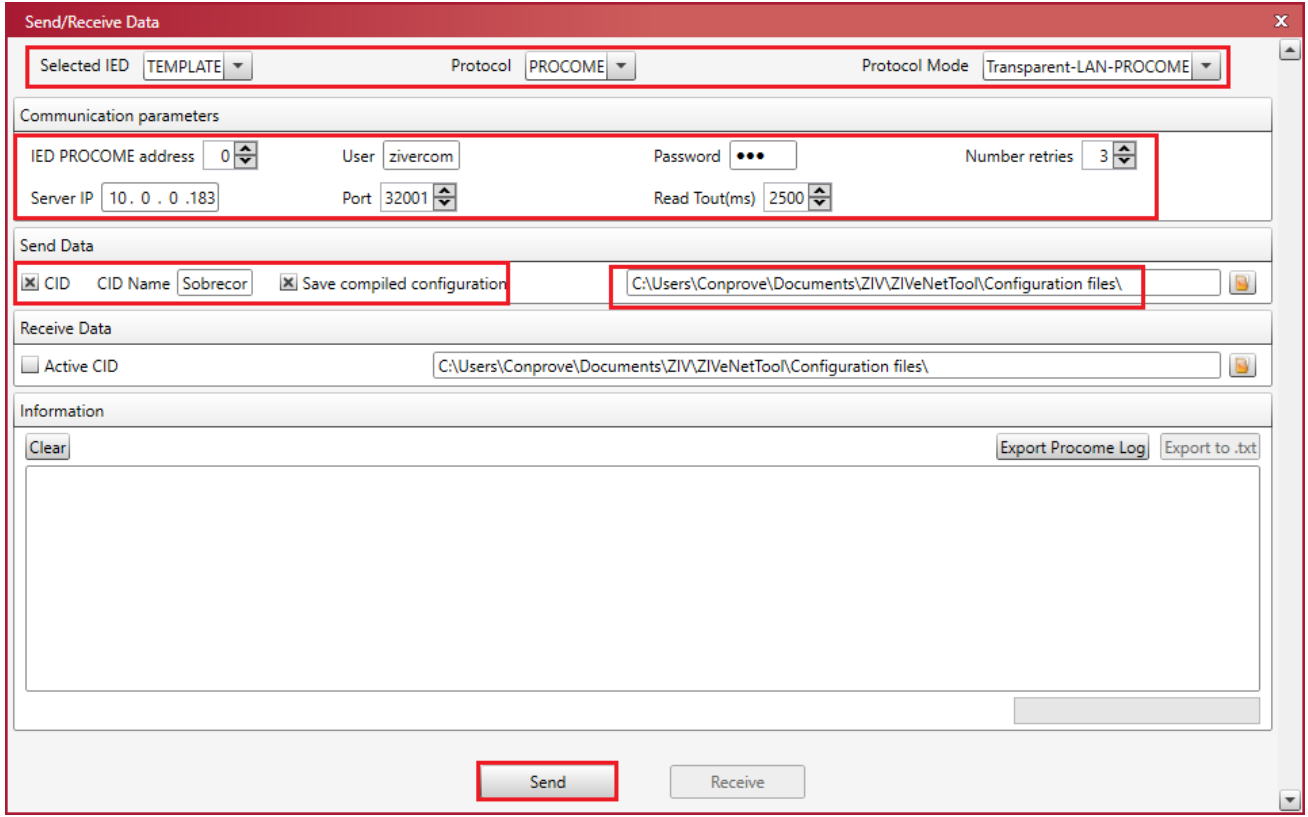

Figura 34 – Enviando o arquivo.

No painel frontal do relé irá aparecer uma mensagem "Validating CID" aguarde alguns minutos até que o processo seja concluído. Memorize a pasta onde esse arquivo ficará salvo, pois será necessário carregá-lo no momento do ensaio.

No final do processo o relé ajusta a frequência para 50Hz, comunique utilizando o ZivercomPlus e retorne a frequência para 60Hz.

#### <span id="page-27-0"></span>5. Gerenciador de Aplicativos

Abra o software *Conprove Test Center* (CTC), apresentado na figura a baixo.

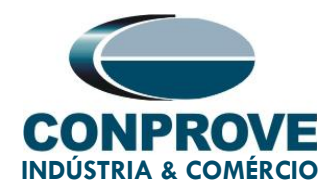

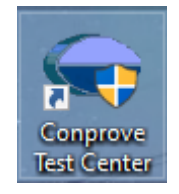

Figura 35 – Ícone do CTC

#### <span id="page-28-0"></span>5.1. Ajustes do software Overcurrent

Abra o software Overcurrent dentro da área de software do Conprove Test Center (CTC), conforme destaca a figura na sequência.

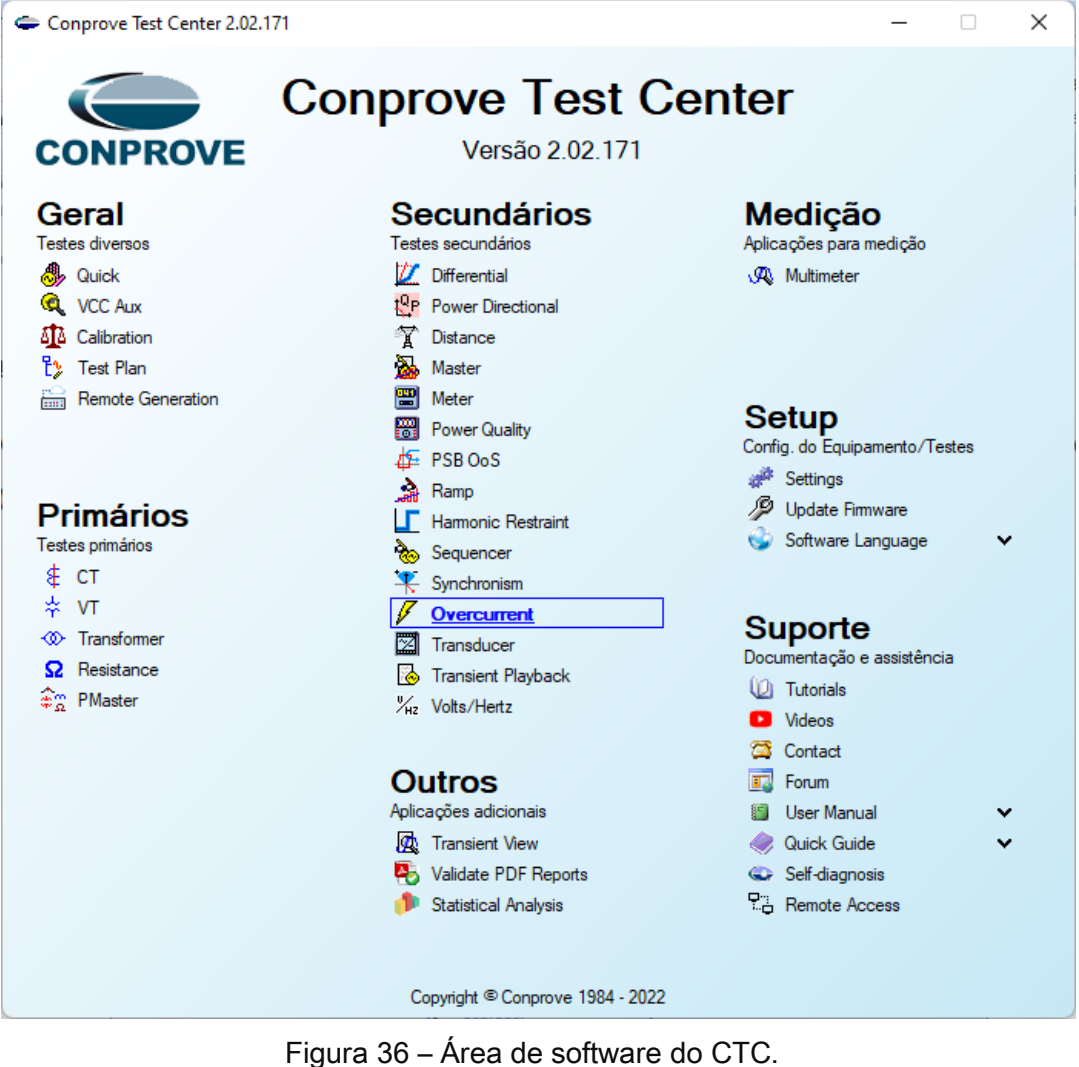

Rua Visconde de Ouro Preto, 75 – Bairro Custódio Pereira – CEP 38405-202 Uberlândia/MG

Telefone: (34) 3218-6800 - Fax: (34) 3218-6810

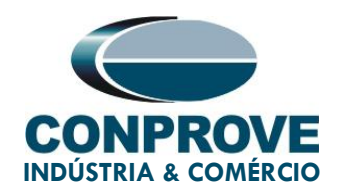

Ao abrir o software a tela de "Ajustes" abrirá automaticamente (desde que a opção "Abrir Ajustes ao Iniciar" encontrado no menu "Opções Software" esteja selecionada). Caso contrário clique diretamente no ícone "Ajustes". Preencha a aba "Inform. Gerais" com dados do dispositivo testado, local da instalação e o responsável. Isso facilita a elaboração relatório sendo que essa aba será a primeira a ser mostrada.

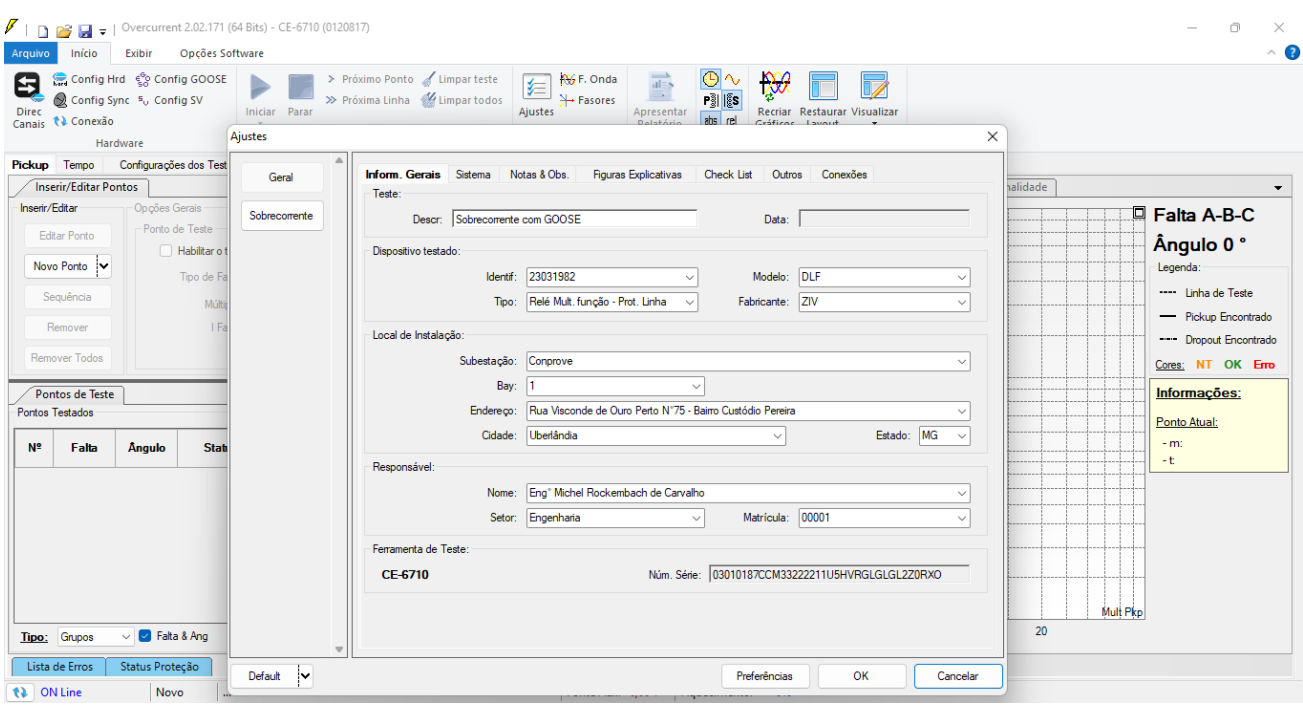

Figura 37 – Tela de Ajustes dentro do software Sobrecor.

Também na área de "Ajustes", existem outras abas úteis para o usuário. Na figura a seguir, dentro da aba "Sistema", são configurados os valores de frequência, sequência de fase, tensões primárias e secundárias, correntes primárias e secundárias, relações de transformação de TPs e TCs. Existem ainda duas subabas "Impedância" e "Fonte", cujos dados não são relevantes para esse teste.

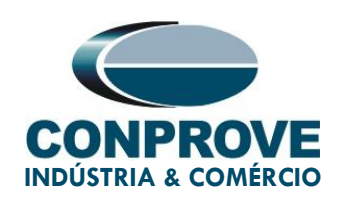

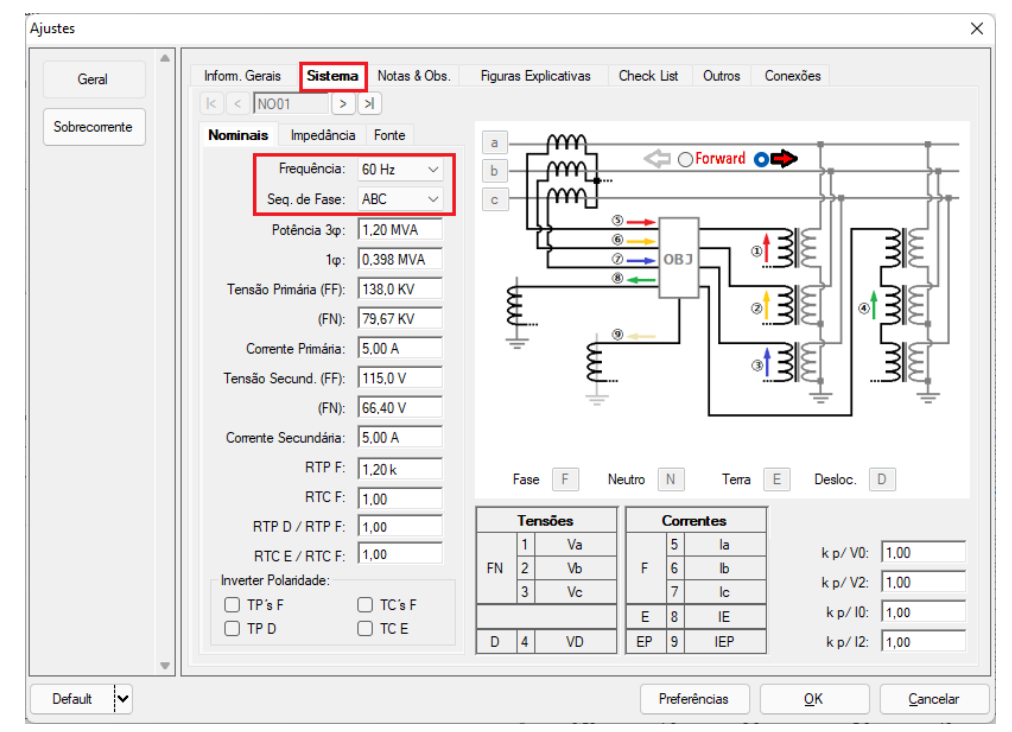

Figura 38 – Aba "Sistema" da janela Ajustes.

Existem outras abas onde o usuário pode inserir "Notas & Obs.", "Figuras explicativas", pode criar um "Check List" dos procedimentos para realização de teste e ainda criar um esquemático com as ligações entre mala de teste e o equipamento de teste.

#### <span id="page-30-0"></span>5.2. Tela Sobrecorrente > Definições

Nesta aba ajusta-se se a função possui direcionalidade, a maneira de visualizar o gráfico, a escala utilizada e as tolerâncias de tempo, corrente e ângulo. Essas tolerâncias devem ser consultadas no manual do fabricante do relé (disponíveis no Apêndice A).

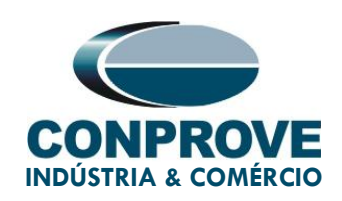

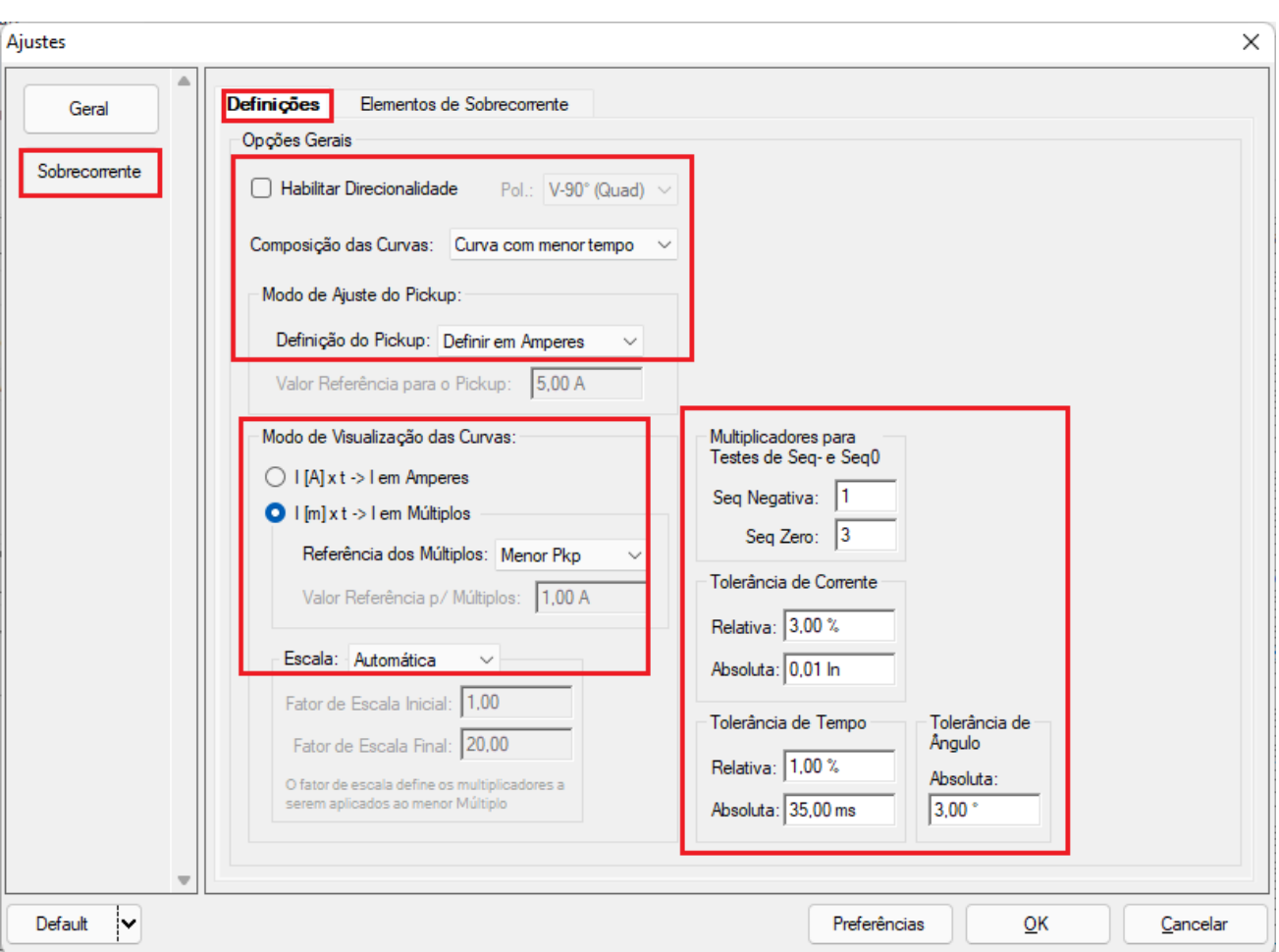

Figura 39 – Janela de definições.

#### <span id="page-31-0"></span>5.3. Tela Sobrecorrente > Elementos de Sobrecorrente > Fase

Aqui se configuram os elementos de sobrecorrente por tempo inverso, tempo definido e tempo instantâneo. Para isso clique três vezes no ícone destacado.

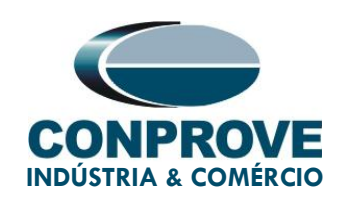

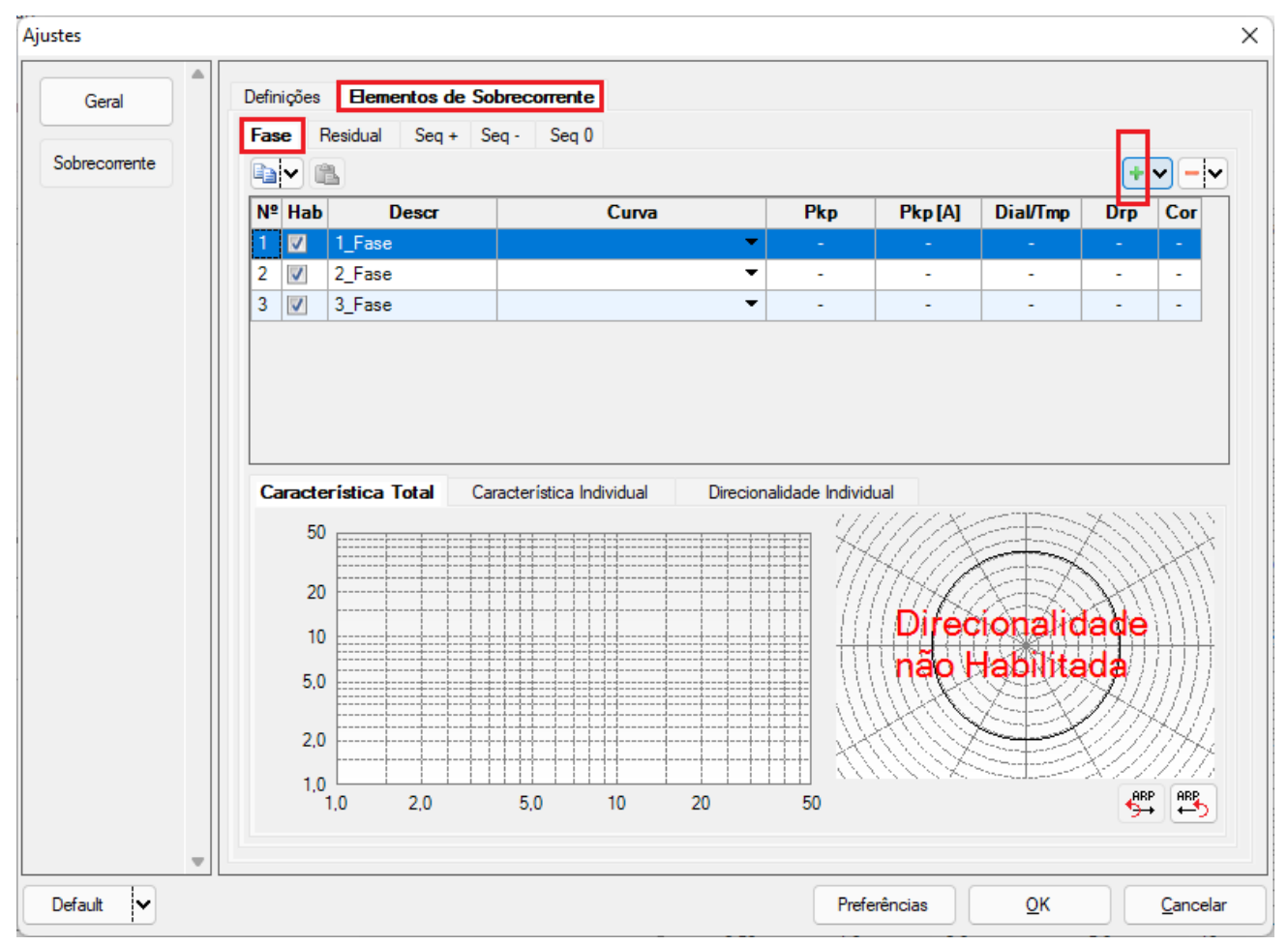

Figura 40 – Janela elementos de sobrecorrente.

Para o primeiro elemento altere o nome para 50-1 escolha o tipo de curva como tempo definido, valor de pickup, o tempo de operação e o fator de dropout. Repita o mesmo procedimento para o segundo elemento alterando o nome para 50-2. Para o terceiro elemento altere o nome para 51 escolha o tipo de curva, valor de pickup, o dial de tempo e o fator de dropout.

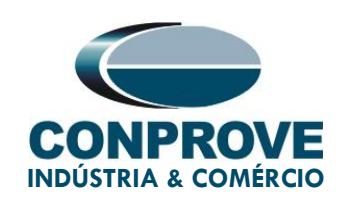

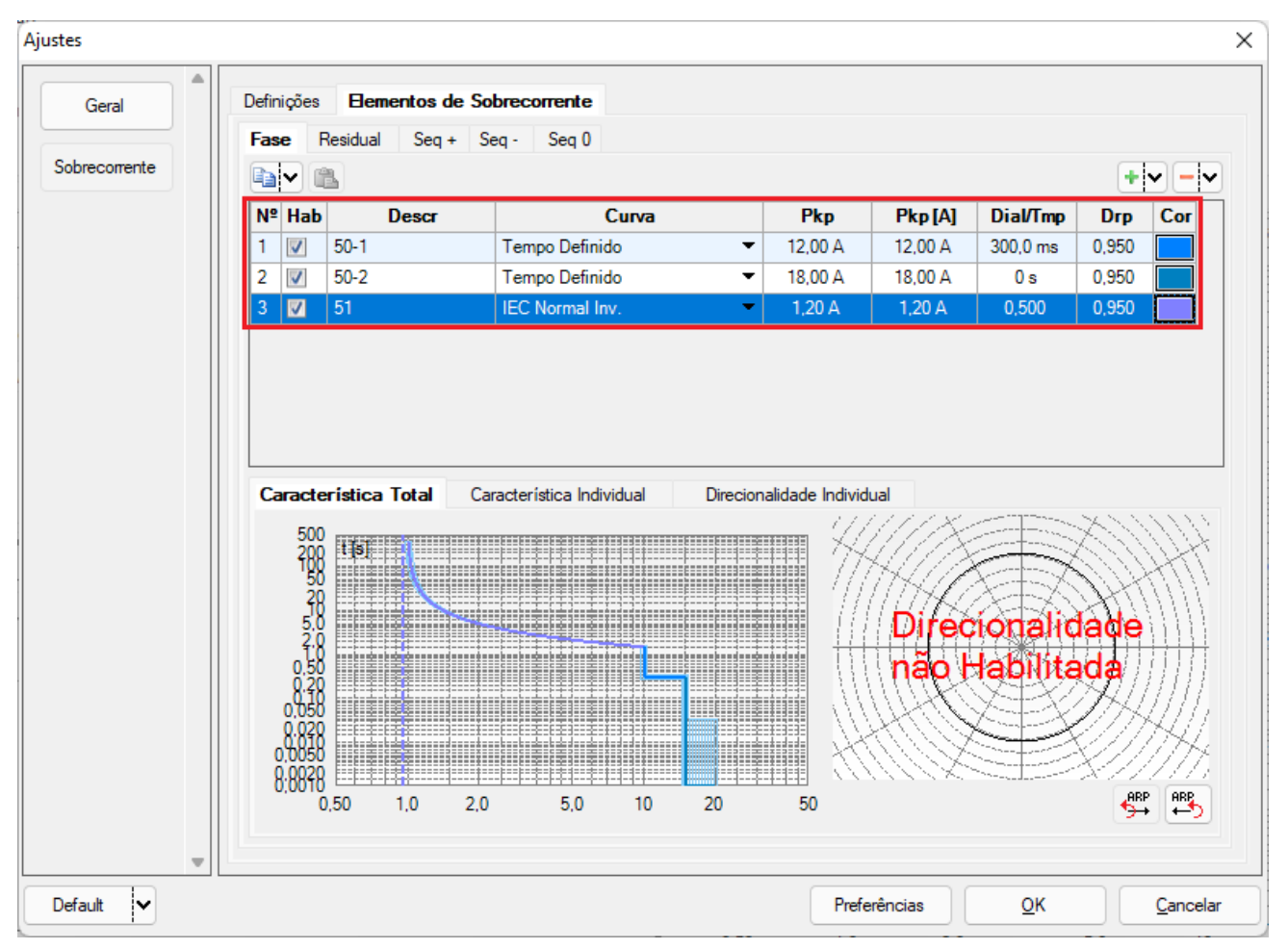

Figura 41– Ajustes dos elementos de sobrecorrente.

#### <span id="page-33-0"></span>6. Direcionamento de Canais e Configurações de Hardware

Clique no ícone ilustrado abaixo.

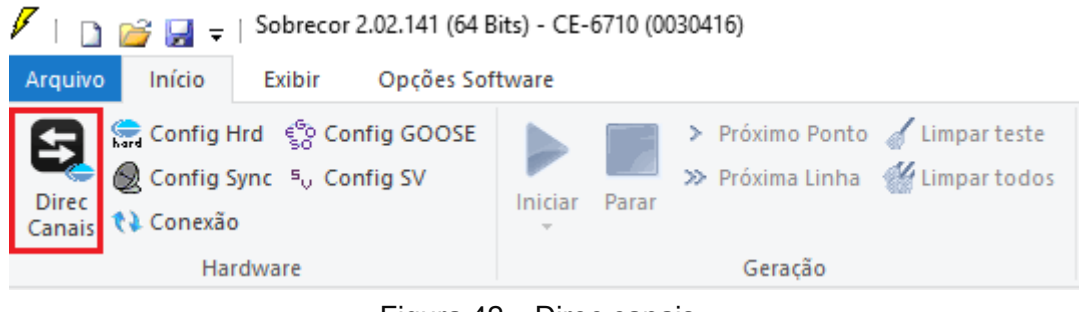

Figura 42 – Direc canais.

Rua Visconde de Ouro Preto, 75 – Bairro Custódio Pereira – CEP 38405-202

#### Uberlândia/MG

Telefone: (34) 3218-6800 - Fax: (34) 3218-6810

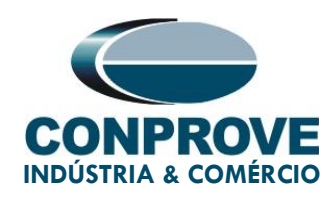

#### Em seguida clique no ícone destacado para configurar o hardware.

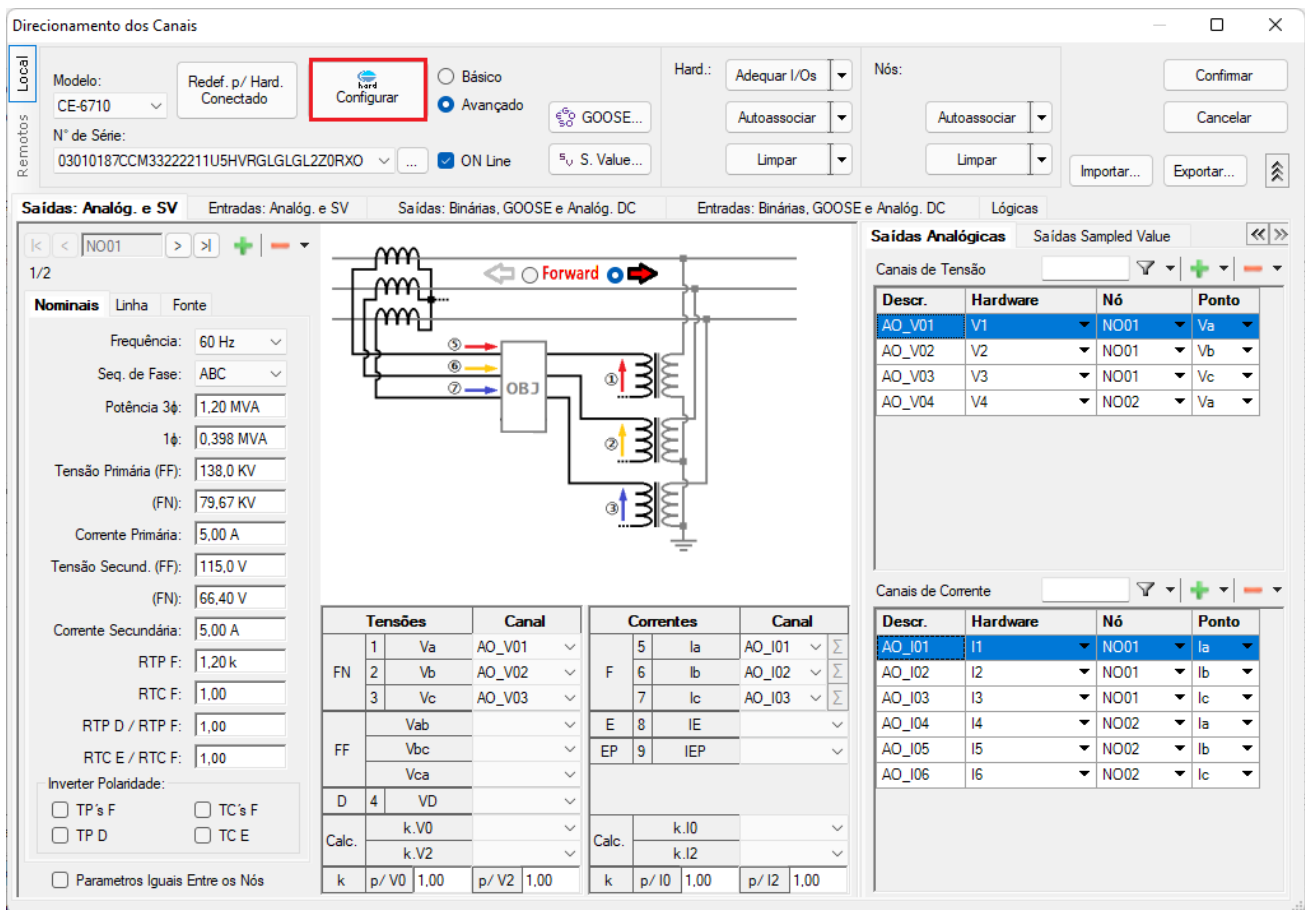

Figura 43 – Direcionamento dos canais.

Escolha a configuração dos canais e ajuste a fonte auxiliar. Para finalizar clique em "OK".

Rua Visconde de Ouro Preto, 75 – Bairro Custódio Pereira – CEP 38405-202

Uberlândia/MG

Telefone: (34) 3218-6800 - Fax: (34) 3218-6810

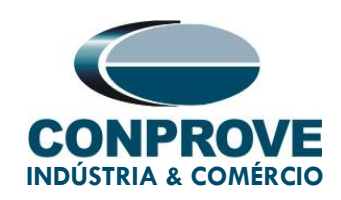

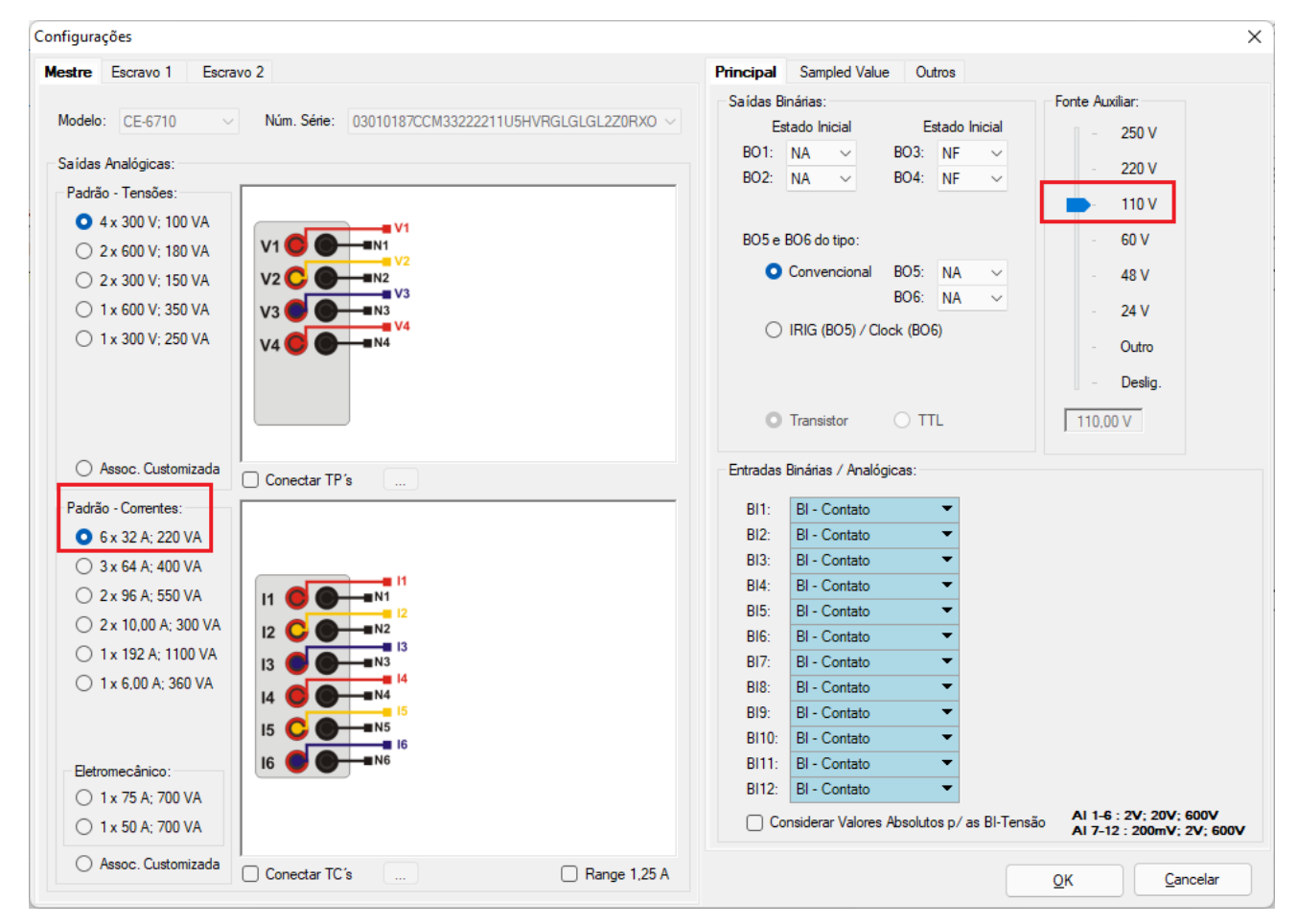

Figura 44 – Configurações do hardware

Na próxima tela ajuste os três primeiros canais de corrente.

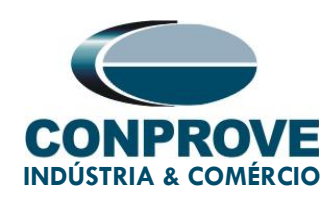

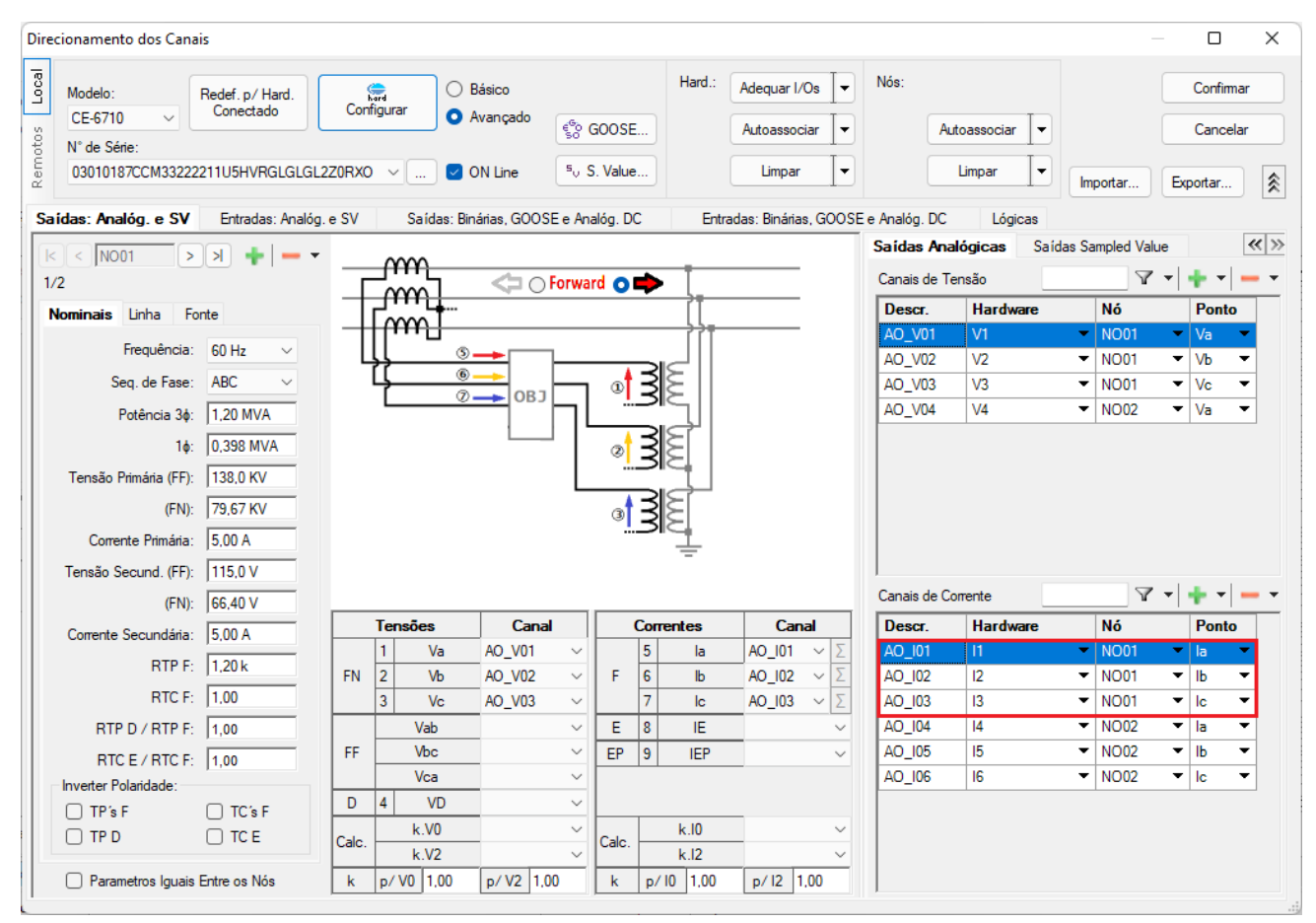

Figura 45 – Três canais de corrente.

Clique na aba em destaque para cria as "entradas" GOOSE. Nesse caso foram criados 6 ao total. Por fim clique em "Confirmar".

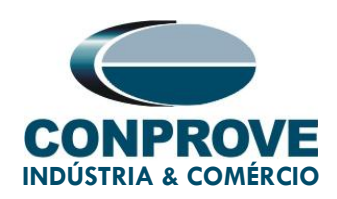

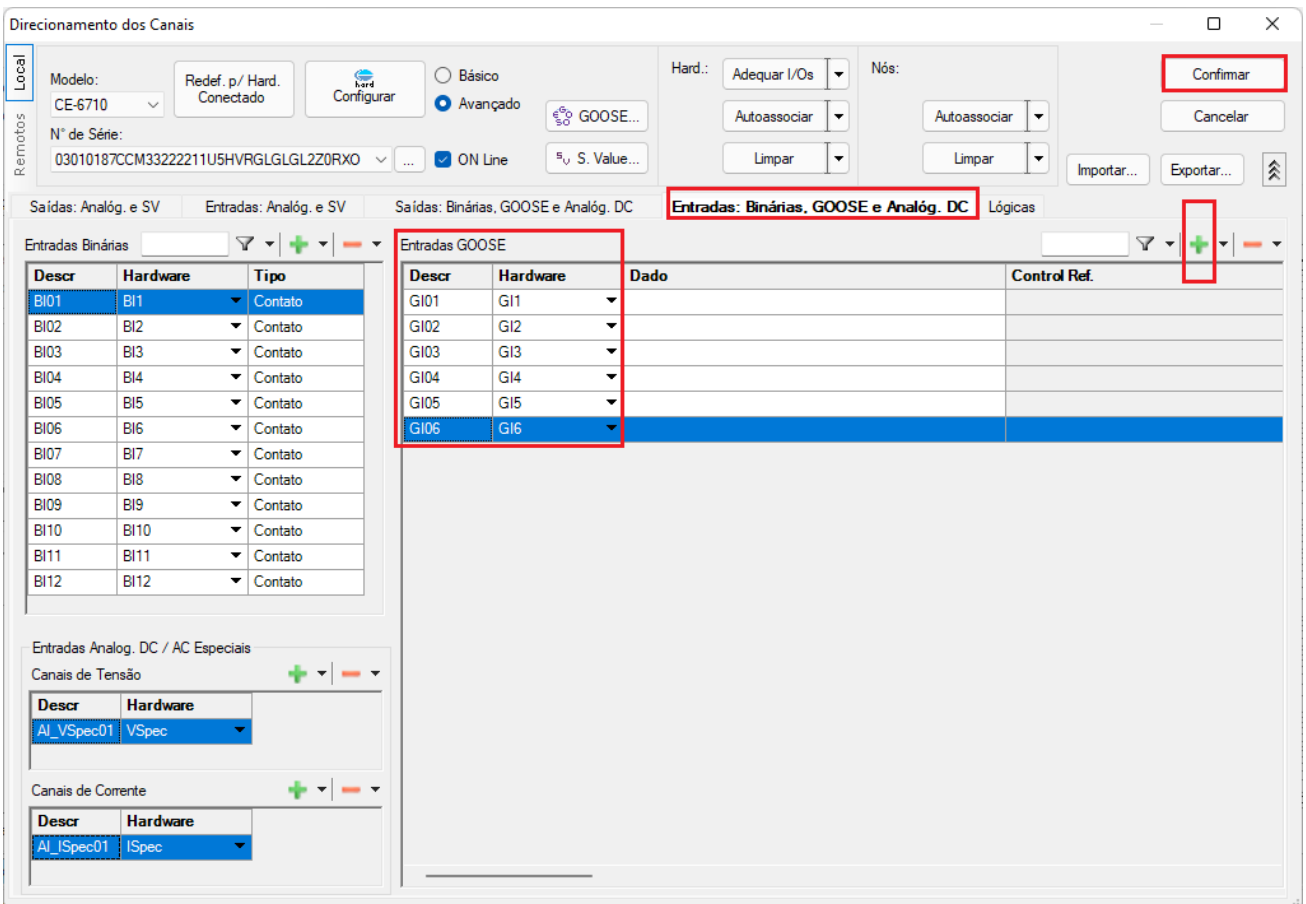

Figura 46 – Seis entradas GOOSE.

#### <span id="page-37-0"></span>7. Mapeamento das mensagens GOOSE

Clique no ícone em destaque.

| $\mathscr{V}$   $\Box$ $\mathscr{B}$ $\Box$ =   Overcurrent 2.02.171 (64 Bits) - CE-6710 (0301018) |                                                                                                    |  |  |  |  |
|----------------------------------------------------------------------------------------------------|----------------------------------------------------------------------------------------------------|--|--|--|--|
| Arquivo<br>Início Exibir Opções Software                                                           |                                                                                                    |  |  |  |  |
| Config Hrd es Config GOOSE<br>Direc<br>Canais <i>N</i> Conexão                                     | > Próximo Ponto / Limpar teste<br>>> Próxima Linha <a> K<br/>Limpar todos<br/>Iniciar<br/>Parar<br/><math display="inline">\sim</math></a> |  |  |  |  |
| Hardware                                                                                           | Geração                                                                                                    |  |  |  |  |

Figura 47 – Configuração do GOOSE.

Rua Visconde de Ouro Preto, 75 – Bairro Custódio Pereira – CEP 38405-202

#### Uberlândia/MG

Telefone: (34) 3218-6800 - Fax: (34) 3218-6810

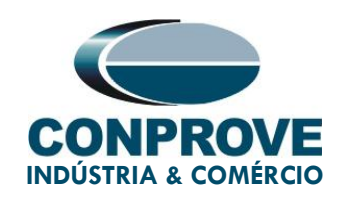

Clique na opção e destaque e carregue o arquivo .cid salvo anteriormente e clique em "Ok" na janela que se abre.

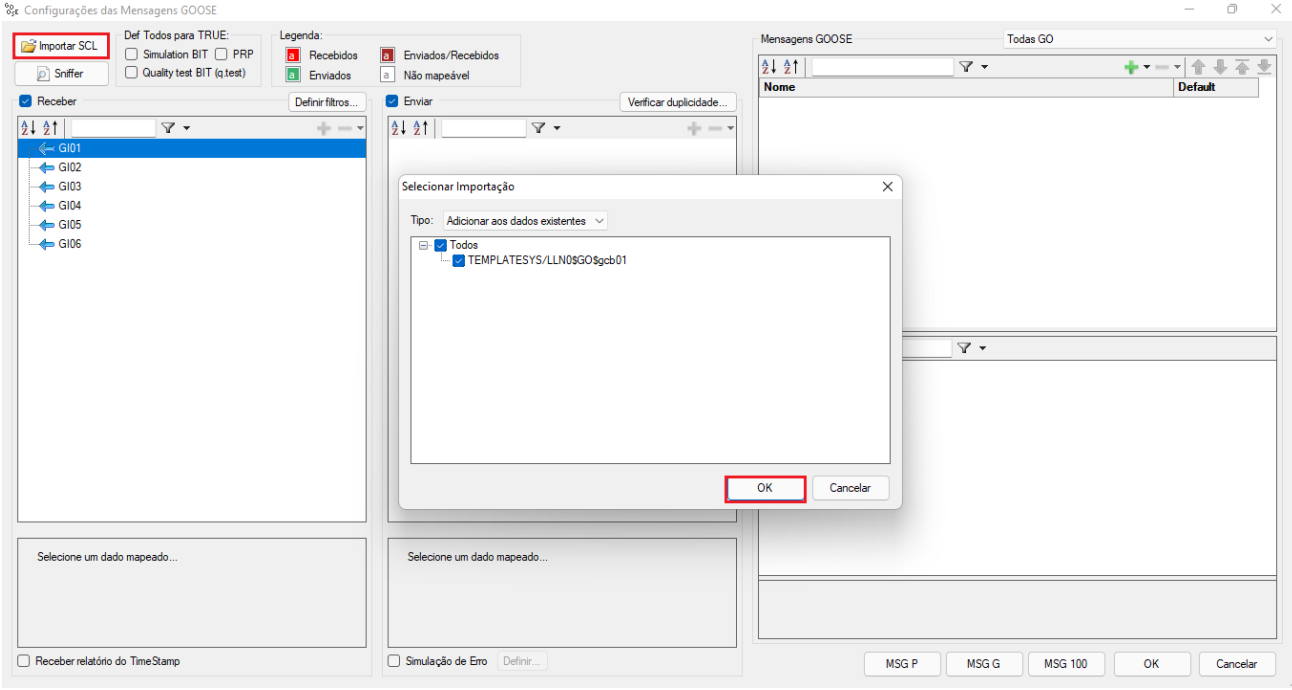

Figura 48 – Abrindo o dataset.

Selecione a primeira mensagem e arraste para cima da GI01.

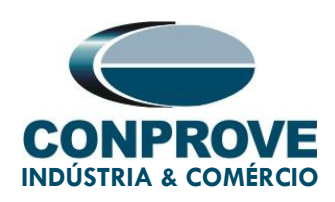

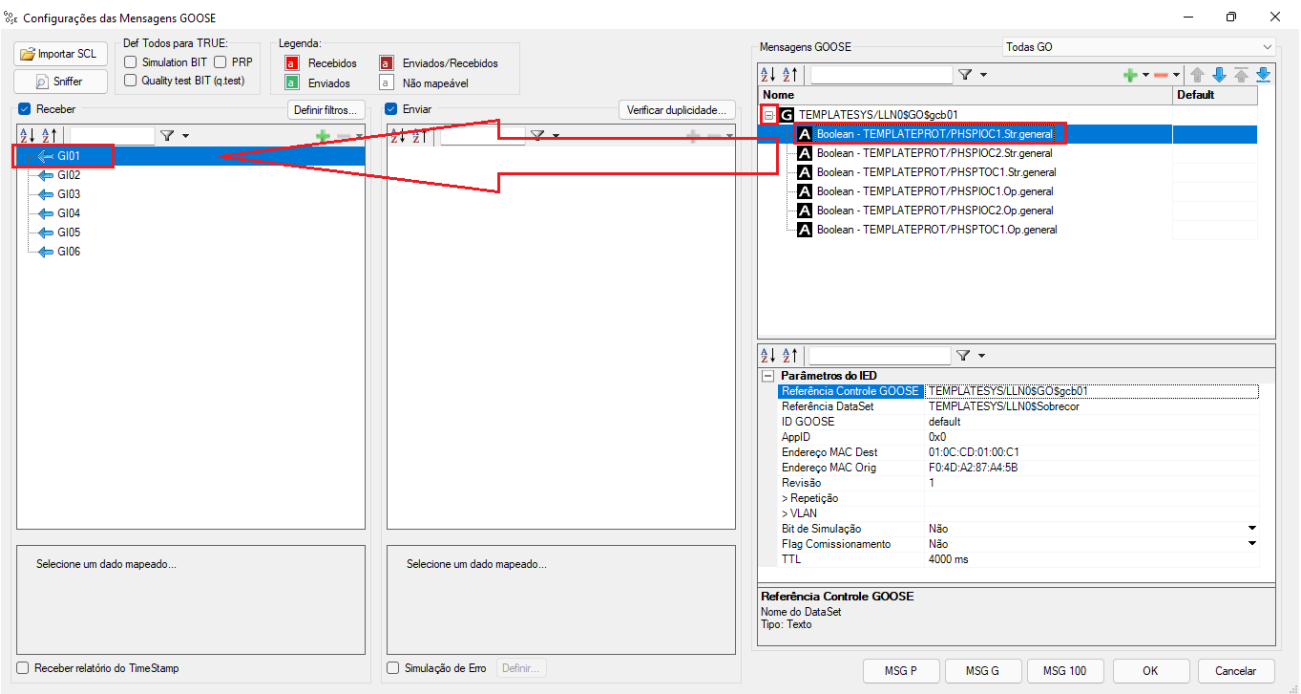

Figura 49 – Vinculando as mensagens.

Repita o processo para as outras mensagens, configurando as entradas GI02 até GI06.

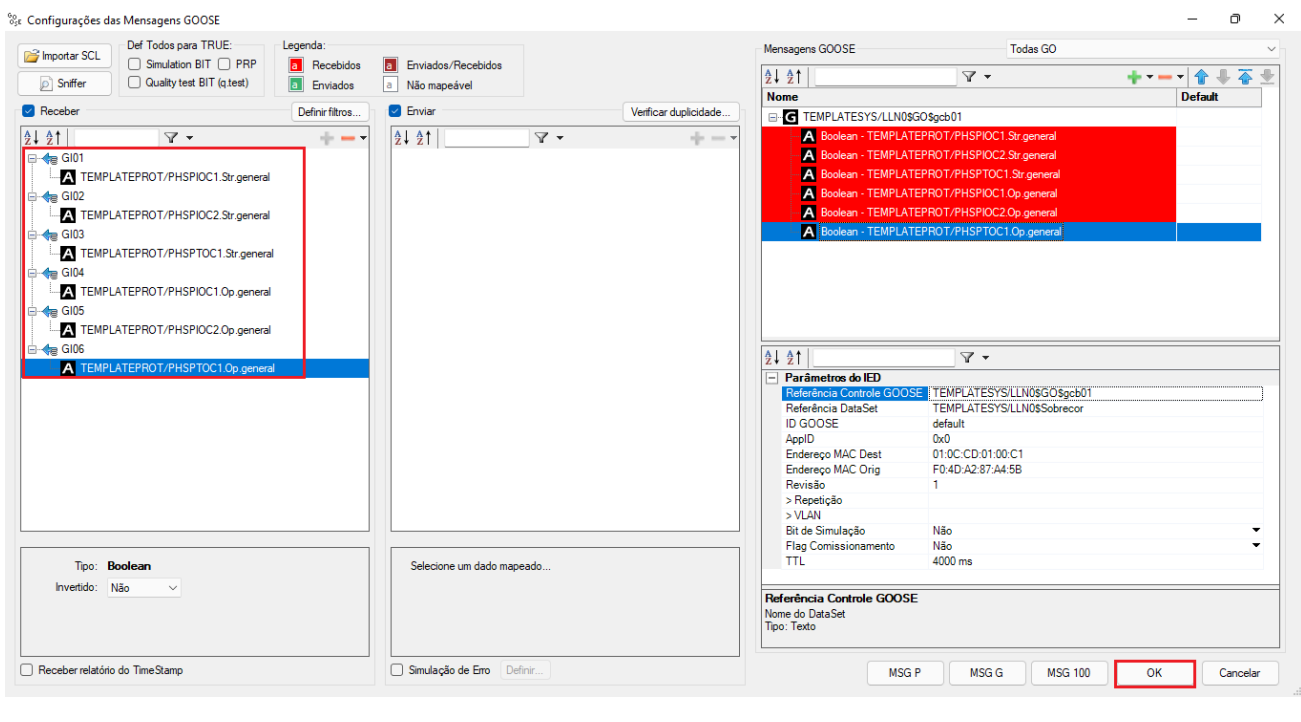

Rua Visconde de Ouro Preto, 75 – Bairro Custódio Pereira – CEP 38405-202

#### Uberlândia/MG

Telefone: (34) 3218-6800 - Fax: (34) 3218-6810

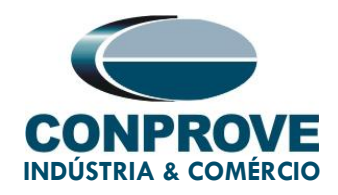

Figura 50 – Configuração das mensagens.

#### <span id="page-40-0"></span>8. Estrutura do Teste para a função 50/51

#### <span id="page-40-1"></span>8.1. Configurações dos Testes

Nesta aba devem-se configurar o direcionamento dos sinais de pickup e trip com as mensagens GOOSE, além de configurar os canais de geração. Pode-se configurar préfaltas e pós-faltas caso haja necessidade.

| Opções Software<br>Arquivo<br>Início<br>Exibir                                                                                                    |                                                                                                    |                                                                                                    | $\land$ $\bullet$                                                                                                    |
|----------------------------------------------------------------------------------------------------|----------------------------------------------------------------------------------------------------|----------------------------------------------------------------------------------------------------|----------------------------------------------------------------------------------------------------|
| Config Hrd < Config GOOSE<br>8<br>Config Sync 5 <sub>v</sub> Config SV<br>Iniciar Parar<br><b>Direc</b><br>t) Conexão<br>Canais                                                                                                    | <b>RG</b> F. Onda<br>> Próximo Ponto / Limpar teste<br>妇<br>>> Próxima Linha <a> Kimpar todos<br/><b>⊁</b>+ Fasores<br/>Ajustes</a> | $\mathbb{W}$<br>$\overrightarrow{u}$<br>$\overline{\mathbb{Z}}$<br>$\longrightarrow$<br>$P_3^3$ $ \xi s $<br>Recriar Restaurar Visualizar<br>Apresentar<br>abs rel<br>Gráficos<br>Relatório<br>Lavout<br>$\star$ |                                                                                                    |
| Hardware<br>Geração                                                                                                    | Opcões                                                                                                    | Relatório<br>Unids<br>Layout                                                                                                    |                                                                                                    |
| Tempo Configurações dos Testes<br>Pickup                                                                                                    |                                                                                                    |                                                                                                    |                                                                                                    |
| Habilitar Pré-Falta 1<br>Direc. dos Canais de Geração                                                                                                    | Habilitar Pré-Falta 2                                                                                                    | Habilitar Pós-Falta                                                                                                    | Aiustes de Tensão                                                                                                    |
| Canal de Geração<br>Va<br>AO_V01 (Hrd: V1)<br>$\blacktriangledown$<br>Vb<br>AO V02 (Hrd: V2)<br>$\checkmark$<br>Vc<br>AO V03 (Hrd: V3)<br>$\checkmark$<br>VD<br>-<br>AO 101 (Hrd: 11)<br>la<br>AO 102 (Hrd: 12)<br>IЬ<br>AO 103 (Hrd: 13)<br>lc<br>IE.<br>Saídas Binárias & Goose - Falta<br><b>BO</b><br>0; 0; 0; 0; 0; 0; 0<br>$\cdot$<br>GO<br>lar Erro Sampled Value / GO |                                                                                                    |                                                                                                    | Tensão II<br>Aplic. em faltas FF<br>57,50 V<br>Tensão LN<br>Aplic, nas outras faltas<br>33,20 V<br>RTPDesloc/RTPFase:<br>1,00<br>RTCTerra/RTCFase:<br> 1,00<br>nv. TP's Fase<br>nv. TP Desloc.<br>nv. TC's Fase<br>nv. TC Terra |
| Direc, das Interfaces de Atuação                                                                                                    | Limites de Pickup                                                                                                    |                                                                                                    | Teste de Pickup                                                                                                    |
| Inicial $NA \sim$<br>Fase<br>Residual<br>$Seq + Seg -$<br>Seg 0                                                                                                    | VSeq-Min.<br>0V                                                                                                    |                                                                                                    | 100,00 mA<br>Passo inicial:<br>Resolucão Absoluta:                                                                                                    |
| Nº Curva<br><b>Interf. Pickup</b><br>Interf. Trip                                                                                                    | ISeq-Min.<br>0A                                                                                                    |                                                                                                    | Resolucão Min ~<br>Resolucão Relativa:<br>0,10%                                                                                                    |
| $50-1$<br>GI01 (Hrd: GI1)<br>$\blacktriangleright$ GI04 (Hrd: GI4)<br>٠                                                                                                    | 0V<br>3V0 Min.<br>310 Min.<br>0A                                                                                                    |                                                                                                    | Tempo de Espera a cada Incrementação: 100,00 ms                                                                                                    |
| $50-2$<br>$\blacktriangleright$ GI05 (Hrd: GI5)<br>12<br>GI02 (Hrd: GI2)<br>٠                                                                                                    | 0V<br>VSea+ Min.                                                                                                    |                                                                                                    | Lógica de Blog Direcional (Aplic, em faltas FF); Nenhuma ~                                                                                                    |
| 13<br>51<br>$\blacktriangleright$ GI06 (Hrd: GI6)<br>GI03 (Hrd: GI3)                                                                                                    | 0A<br>ISea+ Min.                                                                                                    |                                                                                                    | Tempo Máx de Espera Região NÃO Operação:<br>120,00 s                                                                                                    |
| Interf. Disparo Software<br>Lógica de Disparo<br>$\checkmark$<br>Aguardar PPS<br>Atraso Disparo 0,00 s                                                                                                    | * Os limites são aplicados para<br>faltas em que as componentes<br>estão presentes                                                  |                                                                                                    | Sobretempo de Espera Curva Temporizada: 100,00 ms<br>Com Base Apenas nos Valores Gerados  <br>Geração Ciclo a Ciclo                                                                                                    |

Figura 51 – Configurações dos testes.

#### <span id="page-40-2"></span>8.2. Tela Pickup

Nessa aba clique em "Novo Ponto" e escolha o tipo de falta (possui todos os tipos) e se deseja testar o dropout. O software faz a busca do pickup e do dropout (caso selecionado) de forma totalmente automática. Na figura a seguir foi escolhido o "Tipo de Falta" ABC.

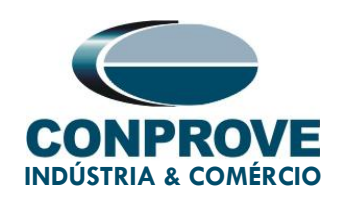

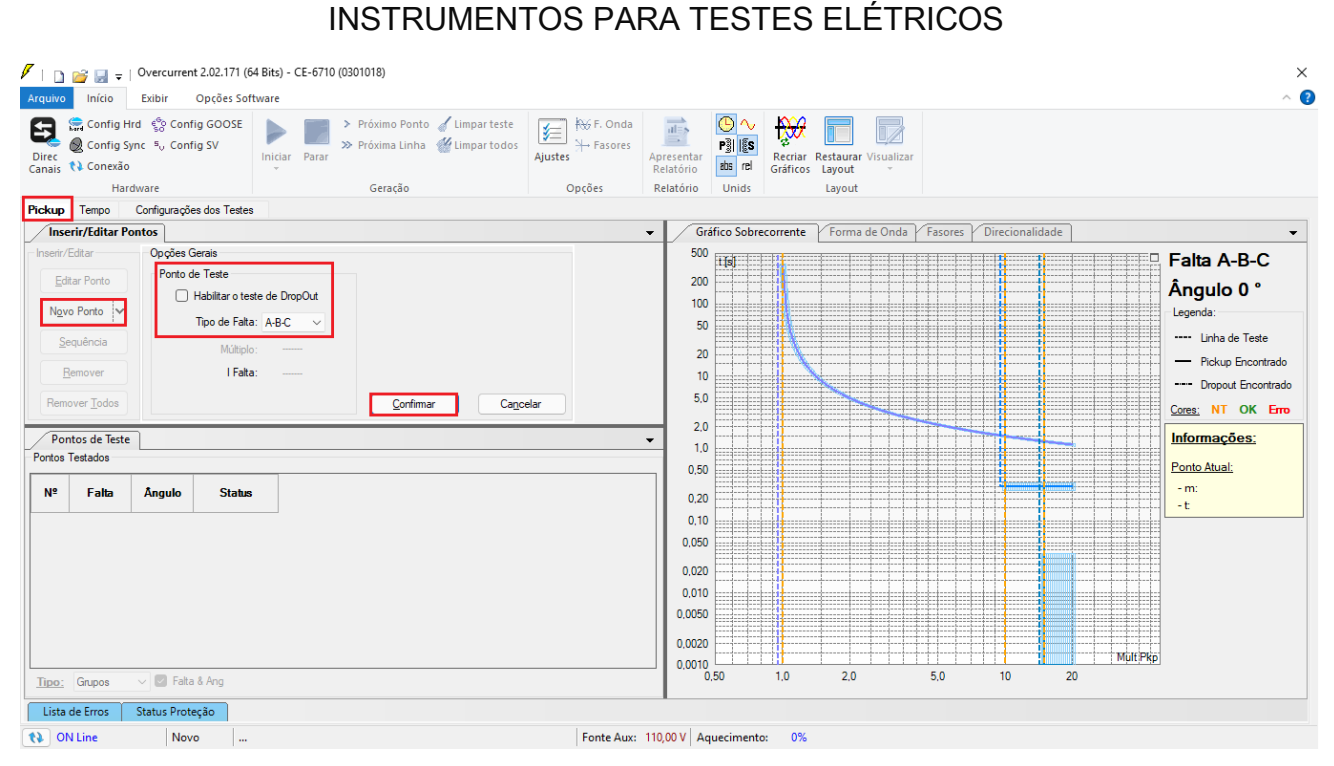

Figura 52 – Inserindo novo ponto.

Inicie a geração clicando no ícone destacado abaixo ou através do comando "Alt +G".

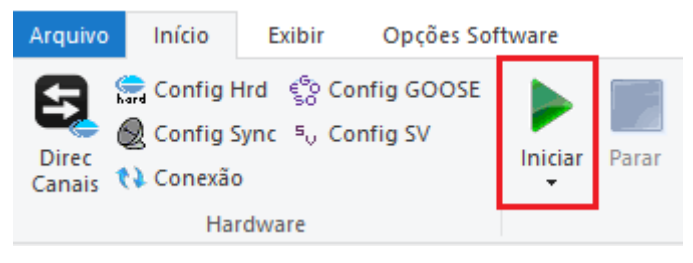

Figura 53 – Iniciando a geração.

#### <span id="page-41-0"></span>8.3. Resultado Final do Teste do Pickup

Nesse teste podem ser visualizados os valores encontrados de pickup, dropout e os erros percentuais e absolutos de modo a aprovar ou reprovar o teste. Outras opções são

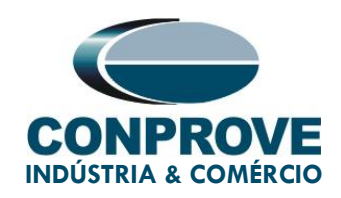

os valores gerados, fator de dropout, curva de referência, ângulo e falta e os valores de corrente e tensão gerados.

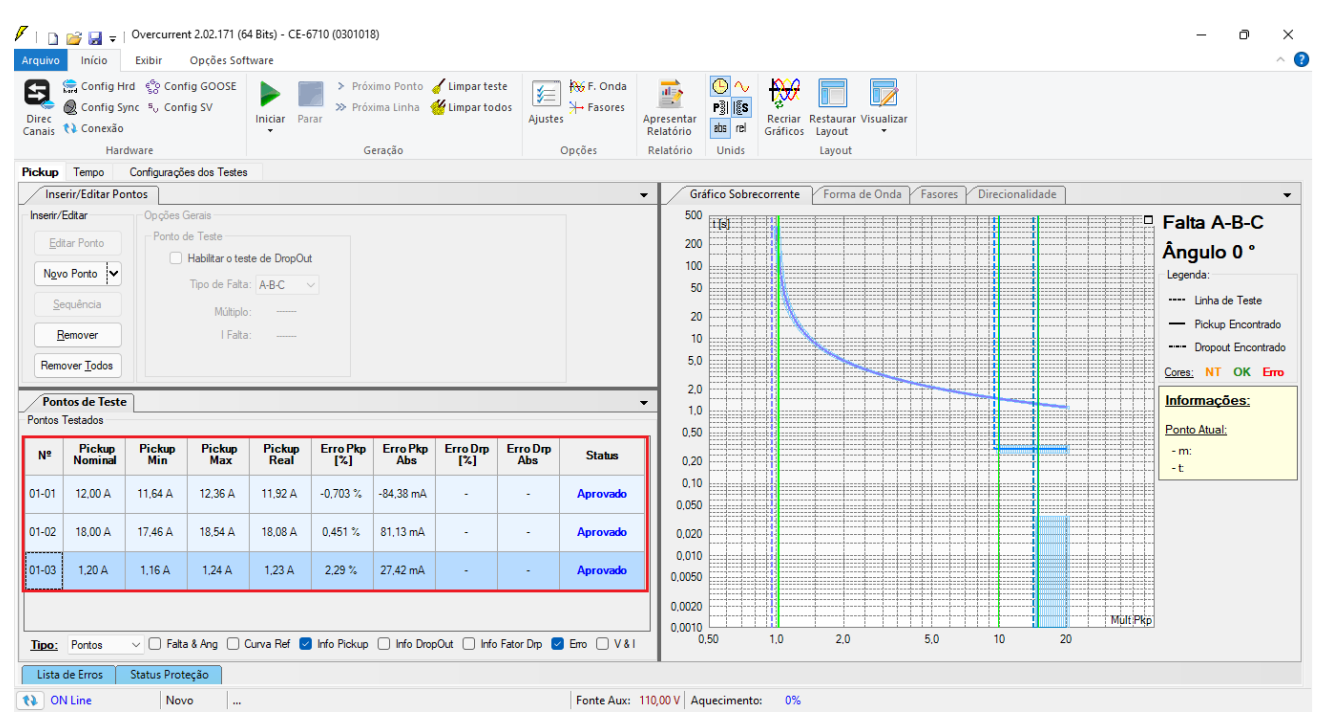

Figura 54 – Resultado final teste de pickup.

#### <span id="page-42-0"></span>8.4. Tela Tempo

Nessa aba são avaliados os tempos de operação. Por comodidade será inserido uma sequência de valores de corrente para avaliação do tempo. Foi escolhido o valor 2,4A como valor inicial, 24,00A como valor final e 2,00A como passo de incrementação e a falta ABC.

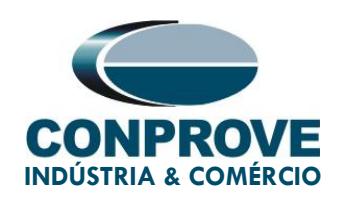

#### $\sqrt{\frac{3}{2}}$  = 0vercurrent 2.02.171 (64 Bits) - CE-6710 (0301018) Arquivo Inicio Exibir Opéa Software<br>
Arquivo Inicio Exibir Opéa Software<br>
Director Config Spine 4, Config Spine Software<br>
Director Config Spine Spine Spine Spine Spine Spine Spine Spine Spine Spine Spine Spine Spine Spine  $\bullet$ Opções Relatório Geração Lavour Pickup Tempo Configurações dos Testes Inserir/Editar Pontos Gráfico Sobrecorrente / Forma de Onda / Fasores  $\mathbf{v}$ Opções Gerais 500 -<br>Sequência<br>Tipo de Faltas: Falta A-B-C **III**sl -<br>Ponto de Texte Nº de Linhas: Editar Linha  $200$ Ângulo 0° Mult Relativo a ... INom Faltas  $100$  $N_2$ va Linha Leg Tipo de Falta: A-B-C Início:  $\boxed{2,40 \text{ A}}$ 50 Sequência Final:  $\boxed{24,00 \text{ A}}$ --- Linha de Teste Múltiplo  $\overline{20}$ Passo:  $\boxed{2,00A}$  $B$ emover | Falta: 1,00 A  $10$ **Contage Pointer** Testados  $5,0$ Remover Todos  $C$ onfirmar Cancela Cores: NT OK Erro  $2.0$ Pontos de Teste Informações:  $1,0$ Pontos Testados  $0,50$ Ponto Atual: Múltiplo<br>Rela... Múltiplo Corrente Angulo  $-$ m Nº Falta **Status**  $0.20$  $\ddot{\phantom{1}}$  $0.10$  $0.050$  $0,020$  $0.010$ 0,0050  $0,0020$  $0,0020$ V C Falta V Múltiplo V IFIt & Ang  $1,0$  $2,0$  $5,0$  $10$ 20 Tipo: Grupos Lista de Erros (Status Proteção) (1) ON Line Novo Fonte Aux: 110,00 V Aquecimento: 0%

INSTRUMENTOS PARA TESTES ELÉTRICOS

Figura 55 – Inserindo uma sequência de linhas.

Inicie a geração clicando no ícone destacado abaixo ou através do comando "Alt +G".

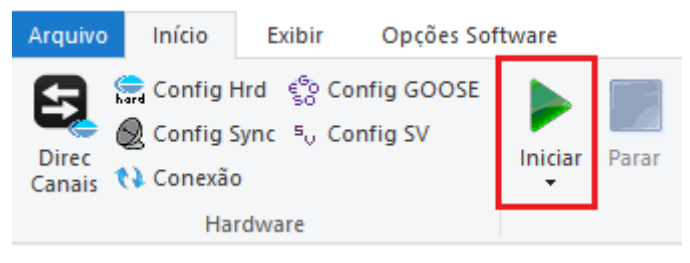

Figura 56 – Iniciando a geração.

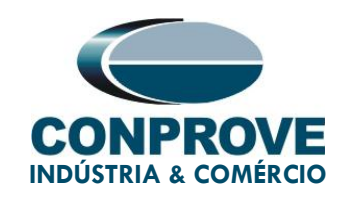

#### <span id="page-44-0"></span>8.5. Resultado Final do Teste do Tempo

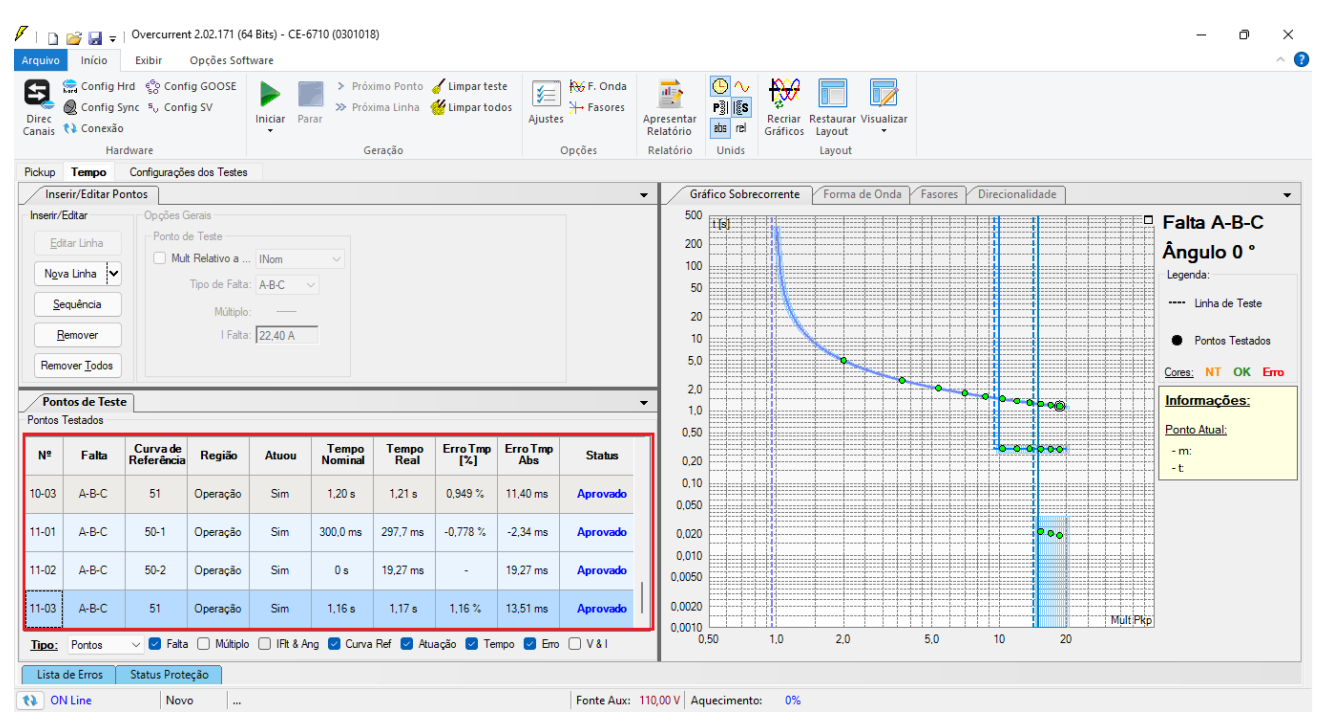

Figura 57 – Resultado final teste de tempo.

Verifica-se que todos os tempos de operação estão dentro da faixa permitida pelo fabricante do relé.

#### <span id="page-44-1"></span>9. Relatório

Após finalizar o teste clique no ícone "Apresentar Relatório" na figura anterior ou através do comando "Ctrl +R" para chamar a tela de pré-configuração do relatório. Escolha a língua desejada assim como as opções que devem fazer parte do relatório.

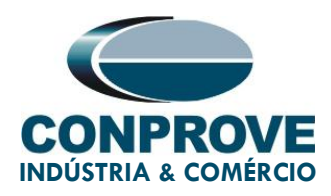

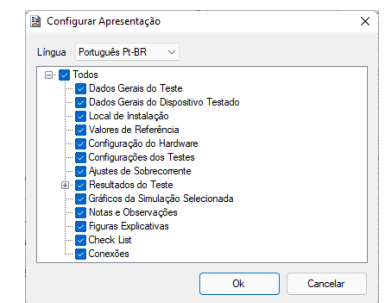

Figura 58 – Dados para relatório.

A figura a baixo apresenta o inicio de um relatório. Vale mencionar que dentro do Conprove Test Center (CTC) possuí uma ferramenta chamada "Preferências", que permite ao usuário inserir uma figura para preencher a imagem do cabeçalho do relatório com a logo da empresa, por exemplo. Além disso, conforme destaca a figura a seguir, é possível converter o relatório para .pdf e .rtf, portanto, este último formato permite a edição através do Microsoft Office Word, ainda que sejam perdidas as características que tornam o relatório um documento integralmente produzido pelos softwares da Conprove.

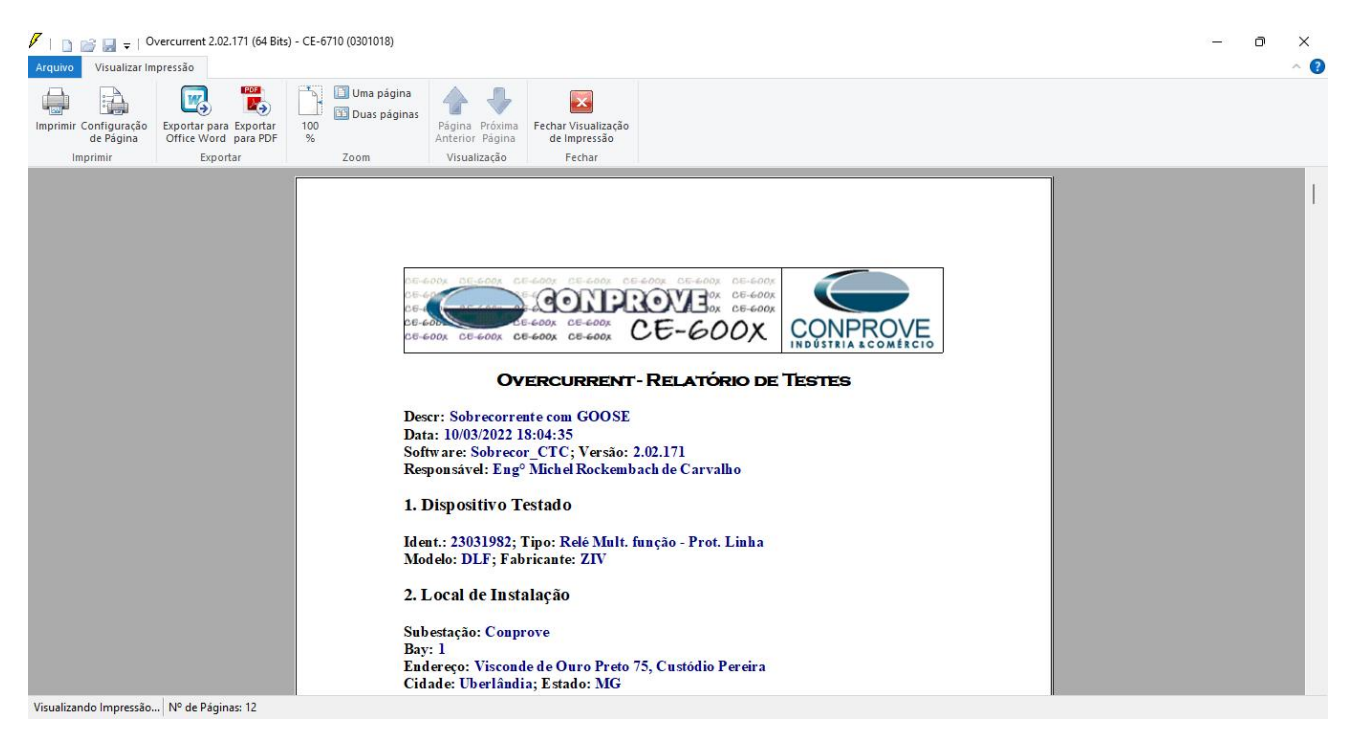

Figura 59 – Relatório de testes.

Rua Visconde de Ouro Preto, 75 – Bairro Custódio Pereira – CEP 38405-202

#### Uberlândia/MG

Telefone: (34) 3218-6800 - Fax: (34) 3218-6810

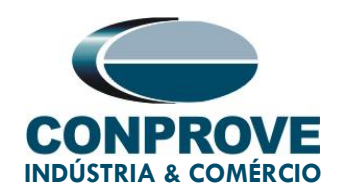

#### <span id="page-46-0"></span>10. Apêndice A – Tolerâncias do Fabricante

#### **Overcurrent Elements**

Pickup of Phases, Ground, Neutral and Negative Sequence (static test)

±3% or ±10mA of the theoretical value (the greater) ( $\ln$  = 1A and 5A)

Note: the pick-up of overcurrent units takes place with a current value equal to 1.05 times the pick-up setting.

Reset of Phases, Ground, Neutral and **Negative Sequence** 

1.5 cycles for 50 and 60Hz $(*)$ 

(\*) If the reset time is measured using electromechanical DOs there will be an extra increment of up to 1/<sub>2</sub> cycle.

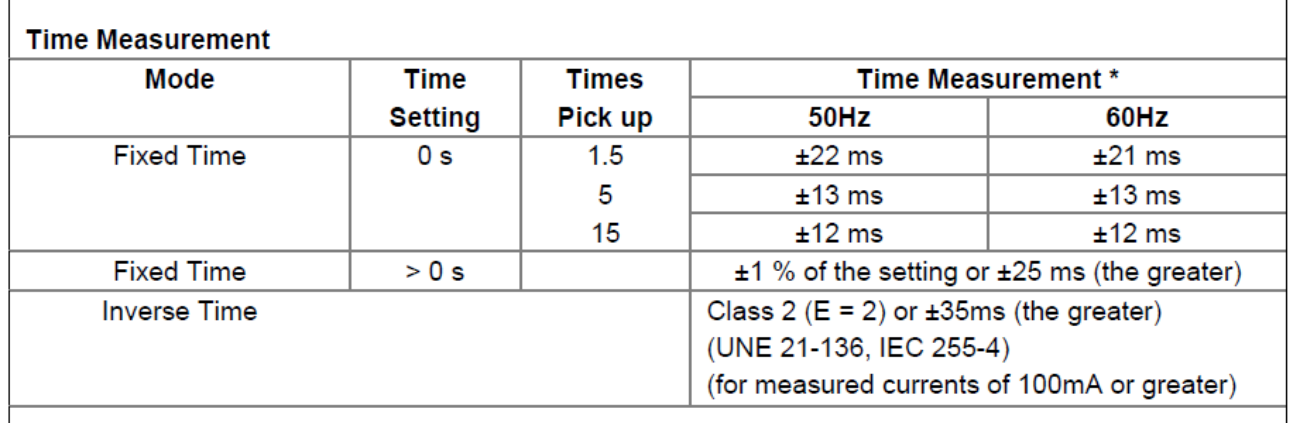

Figura 60 – Tolerâncias dos elementos de sobrecorrente de tempo inverso e de tempo definido.

Rua Visconde de Ouro Preto, 75 – Bairro Custódio Pereira – CEP 38405-202

Uberlândia/MG

Telefone: (34) 3218-6800 - Fax: (34) 3218-6810

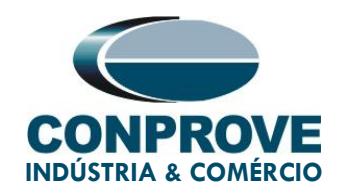

#### <span id="page-47-0"></span>11. Apêndice B – Diagrama de Terminais

#### **Analog Channels DLF-A**

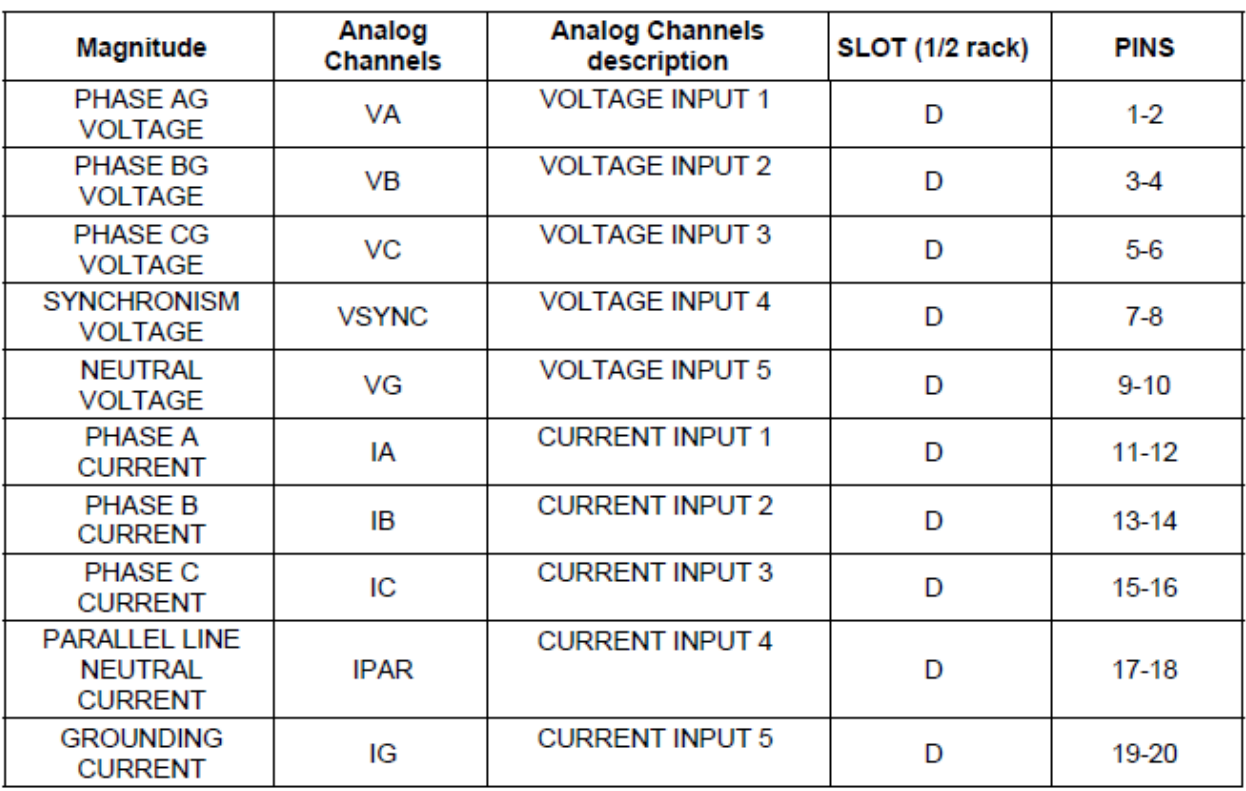

Figura 61 – Pinagem entradas analógicas.

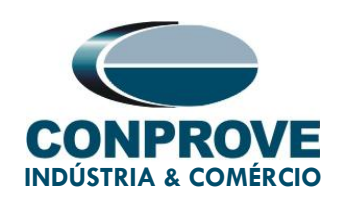

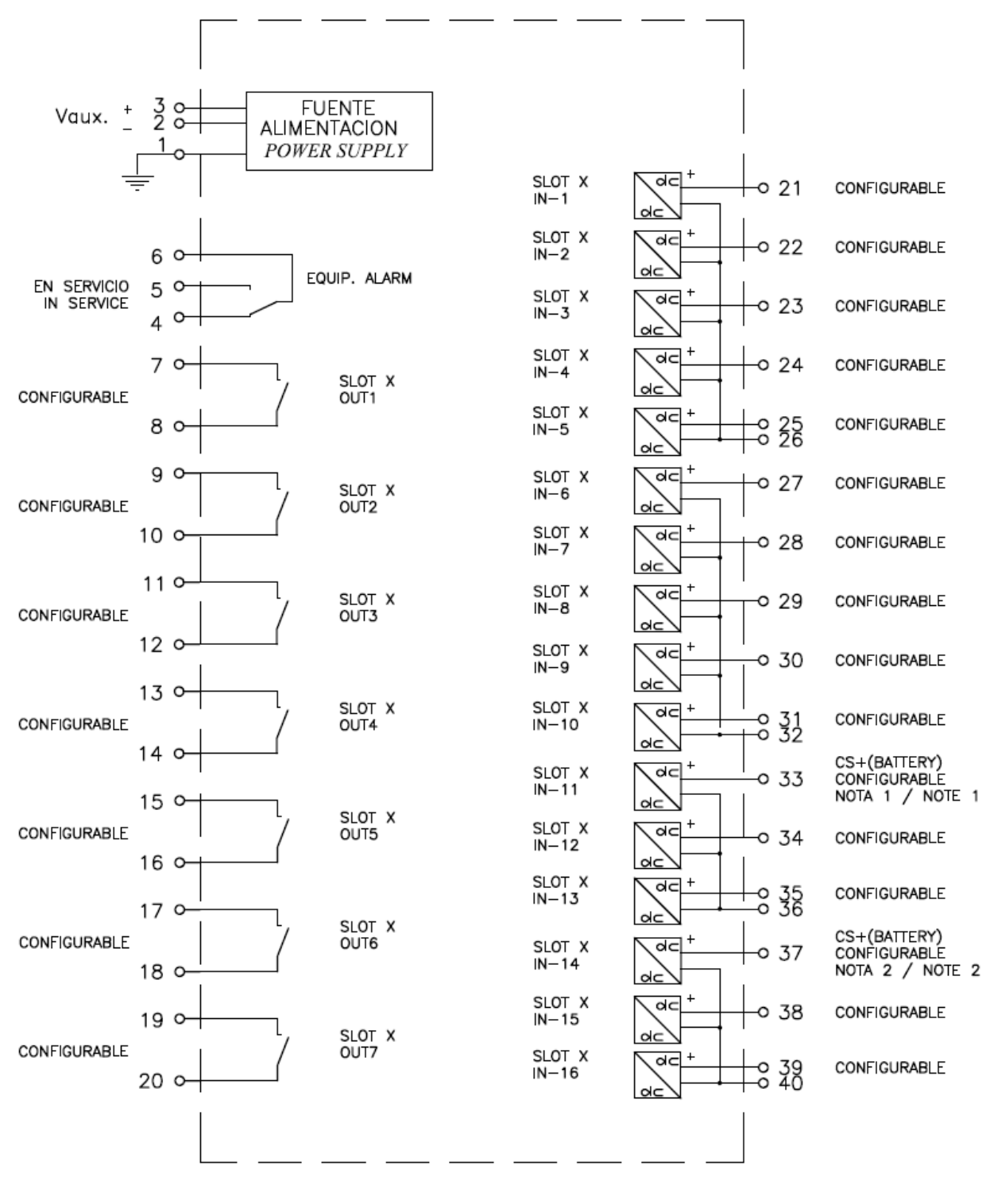

Figura 62 – Pinagem saídas binárias.

Rua Visconde de Ouro Preto, 75 – Bairro Custódio Pereira – CEP 38405-202

#### Uberlândia/MG

Telefone: (34) 3218-6800 - Fax: (34) 3218-6810

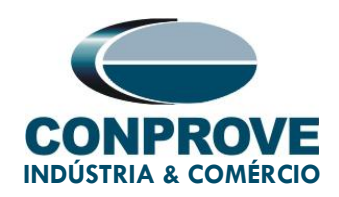

### <span id="page-49-0"></span>12. Apêndice C – Equivalência de Parâmetros entre Relé e

#### **Software**

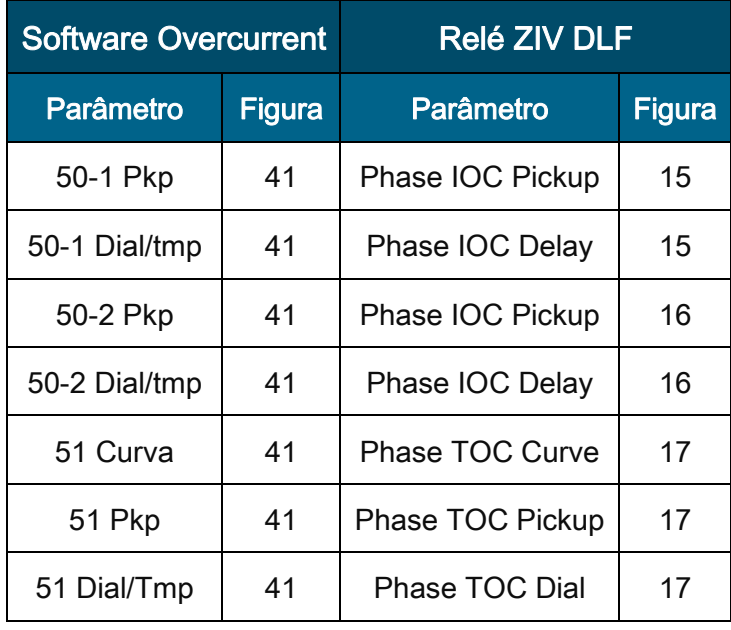

#### Tabela 2 – Equivalência entre ajustes.